# IOS-Router für die Weiterleitung eines LAN-zu-LAN-IPSec-Tunnels über PAT-Konfigurationsbeispiel Ī

## Inhalt

[Einführung](#page-0-0) [Voraussetzungen](#page-1-0) [Anforderungen](#page-1-1) [Verwendete Komponenten](#page-1-2) [Konventionen](#page-1-3) **[Konfigurieren](#page-1-4)** [Netzwerkdiagramm](#page-1-5) [Konfigurationen mit IPSec NAT Transparancy](#page-2-0) [Konfigurationen ohne IPSec NAT Transparency](#page-5-0) [Überprüfen](#page-9-0) [Überprüfen der IPSec NAT-Transparenz](#page-9-1) [Überprüfen ohne IPSec NAT-Transparenz](#page-10-0) [Fehlerbehebung](#page-11-0) [Fehlerbehebung mit IPSec NAT Transparency](#page-11-1) [Fehlerbehebung ohne IPSec NAT-Transparenz](#page-17-0) [Zugehörige Informationen](#page-22-0)

# <span id="page-0-0"></span>**Einführung**

Dieses Dokument enthält eine Beispielkonfiguration für die Port Address Translation (PAT), um die Einrichtung eines LAN-zu-LAN IPSec-Tunnels zu ermöglichen. Sie gilt für Szenarien, bei denen nur eine öffentliche IP-Adresse vorhanden ist (die in einem Cisco IOS®-Router verwendet wird, um PAT für den gesamten Datenverkehr auszuführen) und ein IPSec-Tunnel durchlaufen werden muss.

Für VPN-Gateways, die Cisco IOS-Softwareversionen vor 12.2(13)T ausführen, wird die IPSec-Passthrough-Funktion auf dem Router benötigt, der PAT ausführt, um die Encapsulating Security Payload (ESP) bis zu ermöglichen.

Hinweis: Diese Funktion wird als IPSec durch Network Address Translation (NAT)-Unterstützung in der [Software Advisory](//tools.cisco.com/Support/Fusion/FusionHome.do) bezeichnet ([nur registrierte](//tools.cisco.com/RPF/register/register.do) Kunden).

Um den Tunnel vom lokalen (PATed) Peer aus zu initiieren, ist keine Konfiguration erforderlich. Um den Tunnel vom Remote-Peer aus zu initiieren, werden folgende Befehle benötigt:

• ip nat inside source static esp inside\_ip interface interface

### • ip nat inside static udp *inside\_ip* 500 interface *interface* 500

Für VPN-Gateways, die eine Cisco IOS Software-Version nach 12.2(13)T ausführen, wird IPSec-Datenverkehr in UDP-Port 4500-Pakete gekapselt. Diese Funktion wird als [IPSec NAT](//www.cisco.com/en/US/docs/ios/12_2t/12_2t13/feature/guide/ftipsnat.html) [Transparency](//www.cisco.com/en/US/docs/ios/12_2t/12_2t13/feature/guide/ftipsnat.html) bezeichnet. Um den Tunnel vom lokalen (PATed) Peer aus zu initiieren, ist keine Konfiguration erforderlich.

Um den Tunnel vom Remote-Peer aus zu initiieren, werden folgende Befehle benötigt:

• ip nat inside static source udp inside\_ip 4500 interface interface 4500

#### • ip nat inside static source udp inside ip 500 interface interface 500

Geben Sie den Befehl no crypto ipsec nat-Transparent udp-encaps ein, um die [IPSec NAT-](//www.cisco.com/en/US/docs/ios/12_2t/12_2t13/feature/guide/ftipsnat.html)[Transparenz](//www.cisco.com/en/US/docs/ios/12_2t/12_2t13/feature/guide/ftipsnat.html) zu deaktivieren.

## <span id="page-1-0"></span>Voraussetzungen

## <span id="page-1-1"></span>Anforderungen

Für dieses Dokument bestehen keine speziellen Anforderungen.

## <span id="page-1-2"></span>Verwendete Komponenten

Die Informationen in diesem Dokument basieren auf der Cisco IOS Software-Version 12.3(7)T1.

Die Informationen in diesem Dokument wurden von den Geräten in einer bestimmten Laborumgebung erstellt. Alle in diesem Dokument verwendeten Geräte haben mit einer leeren (Standard-)Konfiguration begonnen. Wenn Ihr Netzwerk in Betrieb ist, stellen Sie sicher, dass Sie die potenziellen Auswirkungen eines Befehls verstehen.

## <span id="page-1-3"></span>Konventionen

Weitere Informationen zu Dokumentkonventionen finden Sie unter [Cisco Technical Tips](//www.cisco.com/en/US/tech/tk801/tk36/technologies_tech_note09186a0080121ac5.shtml) [Conventions.](//www.cisco.com/en/US/tech/tk801/tk36/technologies_tech_note09186a0080121ac5.shtml)

## <span id="page-1-4"></span>**Konfigurieren**

In diesem Abschnitt erhalten Sie Informationen zum Konfigurieren der in diesem Dokument beschriebenen Funktionen.

### <span id="page-1-5"></span>Netzwerkdiagramm

In diesem Dokument wird die folgende Netzwerkeinrichtung verwendet:

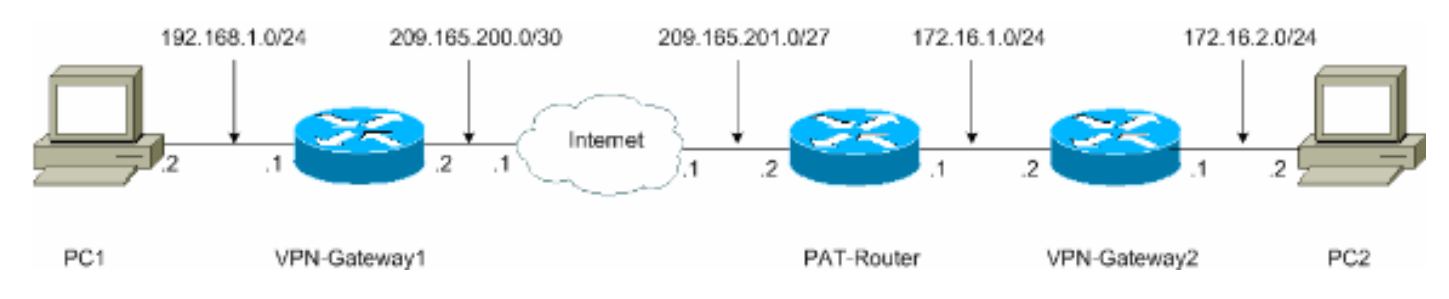

## <span id="page-2-0"></span>Konfigurationen mit IPSec NAT Transparancy

In diesem Dokument werden folgende Konfigurationen verwendet:

- VPN-Gateway1
- PAT-Router
- VPN-Gateway2

#### VPN-Gateway1

```
VPN-Gateway1#show running-config
Building configuration...
Current configuration : 1017 bytes
!
version 12.3
service timestamps debug datetime msec
service timestamps log datetime msec
no service password-encryption
!
hostname VPN-Gateway1
!
!--- VPN Gateway1 and VPN Gateway2 can be any devices
that !--- perform IPSec. For detailed information on
configuring IPSec !--- refer to IPSec Technology Support
Information. !--- IPSec configuration between VPN
Gateway1 and VPN Gateway2 !--- is beyond the scope of
this document. boot-start-marker boot-end-marker ! !
clock timezone EST 0 no aaa new-model ip subnet-zero ! !
ip audit po max-events 100 no ftp-server write-enable !
! ! ! ! !--- IKE policies (phase 1). crypto isakmp
policy 10
 authentication pre-share
crypto isakmp key cisco123 address 209.165.201.2
!
!
crypto ipsec transform-set basic esp-des esp-md5-hmac
!
!--- IPSec policies (phase 1). crypto map mymap 10
ipsec-isakmp
 set peer 209.165.201.2
 set transform-set basic
 match address 101
!
!
!
interface Ethernet0/0
 ip address 192.168.1.1 255.255.255.0
!
interface Serial1/0
 ip address 209.165.200.2 255.255.255.252
  serial restart-delay 0
crypto map mymap
!
ip classless
ip route 0.0.0.0 0.0.0.0 209.165.200.1
no ip http server
no ip http secure-server
!
```

```
!
!
access-list 101 permit ip 192.168.1.0 0.0.0.255
172.16.2.0 0.0.0.255
access-list 101 remark Crypto ACL
!
!
!
control-plane
!
!
line con 0
line aux 0
line vty 0 4
!
!
end
PAT-Router
PAT-Router#show running-config
Building configuration...
Current configuration : 971 bytes
!
version 12.3
service timestamps debug datetime msec
service timestamps log datetime msec
no service password-encryption
!
hostname PAT-Router
!
boot-start-marker
boot-end-marker
!
!
clock timezone EST 0
no aaa new-model
ip subnet-zero
!
!
ip audit po max-events 100
no ftp-server write-enable
!
!
!
!
no crypto isakmp enable
!
!
!
interface Ethernet0/0
 ip address 172.16.1.1 255.255.255.0
!--- This declares the interface as inside for NAT
purposes. ip nat inside
!
interface Serial1/0
 ip address 209.165.201.2 255.255.255.224
!--- This declares the interface as !--- outside for NAT
purposes. ip nat outside
 serial restart-delay 0
!
ip classless
```

```
ip route 0.0.0.0 0.0.0.0 209.165.201.1
ip route 172.16.0.0 255.255.0.0 172.16.1.2
no ip http server
no ip http secure-server
!
ip nat inside source list 1 interface Serial1/0 overload
!--- This allows PAT to be used for regular Internet
traffic. ip nat inside source static udp 172.16.1.2 4500
interface Serial1/0 4500
!--- This permits IPSec traffic destined for the
Serial1/0 !--- interface to be sent to the inside IP
address 172.16.1.2. ip nat inside source static udp
172.16.1.2 500 interface Serial1/0 500
!--- This allows UDP traffic for the Serial1/0 interface
to be !--- statically mapped to the inside IP address
172.16.1.2. !--- This is required for the Internet
Security Association !--- and Key Management Protocol
(ISAKMP) negotiation to be !--- initiated from VPN-
Gateway1 to VPN-Gateway2. ! ! access-list 1 permit
172.16.0.0 0.0.255.255
!
!
!
control-plane
!
!
line con 0
line aux 0
line vty 0 4
!
!
end
VPN-Gateway2
VPN-Gateway2#show running-config
Building configuration...
Current configuration : 986 bytes
!
version 12.3
service timestamps debug datetime msec
service timestamps log datetime msec
no service password-encryption
!
hostname VPN-Gateway2
!
!--- VPN Gateway1 and VPN Gateway2 can be any devices !-
-- that perform IPSec. For detailed information on !---
IPSec configuration refer to IPSec Technology Support
Information. !--- IPSec configuration between VPN
Gateway1 and VPN Gateway2 !--- is beyond the scope of
this document. boot-start-marker boot-end-marker ! !
clock timezone EST 0 no aaa new-model ip subnet-zero ! !
ip audit po max-events 100 no ftp-server write-enable !
! ! ! ! !--- IKE policies (phase 1). crypto isakmp
policy 10
 authentication pre-share
crypto isakmp key cisco123 address 209.165.200.2
!
!
crypto ipsec transform-set basic esp-des esp-md5-hmac
```

```
!
 !--- IPSec policies (phase 1). crypto map mymap 10
ipsec-isakmp
 set peer 209.165.200.2
 set transform-set basic
 match address 101
!
!
!
interface Ethernet0/0
 ip address 172.16.1.2 255.255.255.0
crypto map mymap
!
interface Ethernet1/0
 ip address 172.16.2.1 255.255.255.0
!
ip classless
ip route 0.0.0.0 0.0.0.0 172.16.1.1
no ip http server
no ip http secure-server
!
!
!
access-list 101 permit ip 172.16.2.0 0.0.0.255
192.168.1.0 0.0.0.255
access-list 101 remark Crypto ACL
!
!
!
control-plane
!
!
line con 0
line aux 0
line vty 0 4
!
!
end
```
## <span id="page-5-0"></span>Konfigurationen ohne IPSec NAT Transparency

- VPN-Gateway1
- PAT-Router
- VPN-Gateway2

#### VPN-Gateway1

```
VPN-Gateway1#show running-config
Building configuration...
Current configuration : 1017 bytes
!
version 12.3
service timestamps debug datetime msec
service timestamps log datetime msec
no service password-encryption
!
hostname VPN-Gateway1
!
```

```
!--- VPN Gateway1 and VPN Gateway2 can be any devices !-
 -- that perform IPSec. For detailed information on !---
IPSec configuration refer to IPSec Technology Support
Information. !--- IPSec configuration between VPN
Gateway1 and VPN Gateway2 !--- is beyond the scope of
this document. boot-start-marker boot-end-marker ! !
clock timezone EST 0 no aaa new-model ip subnet-zero ! !
ip audit po max-events 100 no ftp-server write-enable !
! ! ! ! !--- IKE policies (phase 1). crypto isakmp
policy 10
 authentication pre-share
crypto isakmp key cisco123 address 209.165.201.2
!
!
crypto ipsec transform-set basic esp-des esp-md5-hmac
!
!--- IPSec policies (phase 1). crypto map mymap 10
ipsec-isakmp
  set peer 209.165.201.2
 set transform-set basic
 match address 101
!
!
!
interface Ethernet0/0
 ip address 192.168.1.1 255.255.255.0
!
interface Serial1/0
 ip address 209.165.200.2 255.255.255.252
 serial restart-delay 0
crypto map mymap
!
ip classless
ip route 0.0.0.0 0.0.0.0 209.165.200.1
no ip http server
no ip http secure-server
!
!
!
access-list 101 permit ip 192.168.1.0 0.0.0.255
172.16.2.0 0.0.0.255
access-list 101 remark Crypto ACL
!
!
!
control-plane
!
!
line con 0
line aux 0
line vty 0 4
!
!
end
PAT-Router
PAT-Router#show running-config
Building configuration...
Current configuration : 971 bytes
!
version 12.3
```

```
service timestamps debug datetime msec
service timestamps log datetime msec
no service password-encryption
!
hostname PAT-Router
!
boot-start-marker
boot-end-marker
!
!
clock timezone EST 0
no aaa new-model
ip subnet-zero
!
!
ip audit po max-events 100
no ftp-server write-enable
!
!
!
!
no crypto isakmp enable
!
!
!
interface Ethernet0/0
 ip address 172.16.1.1 255.255.255.0
!--- This declares the interface as inside for NAT
purposes. ip nat inside
!
interface Serial1/0
 ip address 209.165.201.2 255.255.255.224
   !--- This declares the interface as !--- outside for NAT
purposes. ip nat outside
 serial restart-delay 0
!
ip classless
ip route 0.0.0.0 0.0.0.0 209.165.201.1
ip route 172.16.0.0 255.255.0.0 172.16.1.2
no ip http server
no ip http secure-server
!
ip nat inside source list 1 interface Serial1/0 overload
!--- This allows PAT to be used for regular Internet
traffic. ip nat inside source static esp 172.16.1.2
interface Serial1/0
!--- This permits the IPSec ESP tunnel mode !---
destined for the Serial1/0 interface to be sent !--- to
the inside IP address 172.16.1.2. The "esp" !--- option
allows a single ESP tunnel-mode !--- VPN setup to be
possible. ip nat inside source static udp 172.16.1.2 500
interface Serial1/0 500
!--- This allows UDP traffic for the Serial1/0 !---
interface to be statically mapped to the inside !--- IP
address 172.16.1.2. This is required !--- for the ISAKMP
negotiation to be initiated !--- from VPN-Gateway1 to
VPN-Gateway2. ! ! access-list 1 permit 172.16.0.0
0.0.255.255
!
!
!
control-plane
!
```
!

```
line con 0
line aux 0
line vty 0 4
!
!
end
VPN-Gateway2
VPN-Gateway2#show running-config
Building configuration...
Current configuration : 986 bytes
!
version 12.3
service timestamps debug datetime msec
service timestamps log datetime msec
no service password-encryption
!
hostname VPN-Gateway2
!
!--- VPN Gateway1 and VPN Gateway2 can be any devices !-
-- that perform IPSec. For detailed information on !---
IPSec configuration refer to IPSec Technology Support
Information. !--- IPSec configuration between VPN
Gateway1 and VPN Gateway2 !--- is beyond the scope of
this document. boot-start-marker boot-end-marker ! !
clock timezone EST 0 no aaa new-model ip subnet-zero ! !
ip audit po max-events 100 no ftp-server write-enable !
! ! ! ! !--- IKE policies (phase 1). crypto isakmp
policy 10
 authentication pre-share
crypto isakmp key cisco123 address 209.165.200.2
!
!
crypto ipsec transform-set basic esp-des esp-md5-hmac
no crypto ipsec nat-transparency udp-encaps
!
!--- IPSec policies (phase 1). crypto map mymap 10
ipsec-isakmp
 set peer 209.165.200.2
 set transform-set basic
 match address 101
!
!
!
interface Ethernet0/0
 ip address 172.16.1.2 255.255.255.0
crypto map mymap
!
interface Ethernet1/0
 ip address 172.16.2.1 255.255.255.0
!
ip classless
ip route 0.0.0.0 0.0.0.0 172.16.1.1
no ip http server
no ip http secure-server
!
!
!
access-list 101 permit ip 172.16.2.0 0.0.0.255
192.168.1.0 0.0.0.255
```

```
access-list 101 remark Crypto ACL
!
!
!
control-plane
!
!
line con 0
line aux 0
line vty 0 4
!
!
end
```
# <span id="page-9-0"></span>Überprüfen

Diese Abschnitte enthalten Informationen, mit denen Sie überprüfen können, ob Ihre Konfiguration ordnungsgemäß funktioniert.

Bestimmte show-Befehle werden vom [Output Interpreter Tool](https://www.cisco.com/cgi-bin/Support/OutputInterpreter/home.pl) unterstützt (nur [registrierte](//tools.cisco.com/RPF/register/register.do) Kunden), mit dem Sie eine Analyse der show-Befehlsausgabe anzeigen können.

- [Überprüfen der IPSec NAT-Transparenz](#page-9-1)
- [Überprüfen ohne IPSec NAT-Transparenz](#page-10-0)

### <span id="page-9-1"></span>Überprüfen der IPSec NAT-Transparenz

• show crypto isakmp sa: Zeigt alle aktuellen Internet Key Exchange (IKE)-Sicherheitszuordnungen (SA) auf einem Peer an.

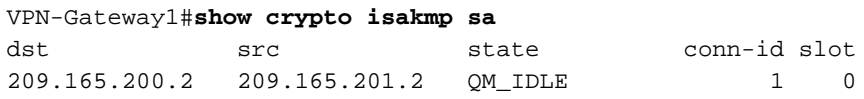

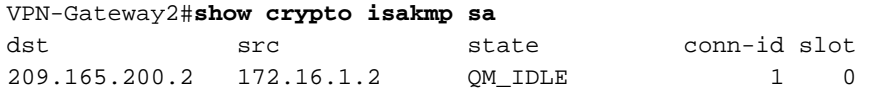

• show crypto ipsec sa: Zeigt IPSec SAs an, die zwischen Peers erstellt wurden. VPN-Gateway1#**show crypto ipsec sa**

```
!--- This command is issued after a ping !--- is attempted from PC2 to PC1. interface:
Serial1/0 Crypto map tag: mymap, local addr. 209.165.200.2 protected vrf: local ident
(addr/mask/prot/port): (192.168.1.0/255.255.255.0/0/0) remote ident (addr/mask/prot/port):
(172.16.2.0/255.255.255.0/0/0) current_peer: 209.165.201.2:4500 PERMIT,
flags={origin_is_acl,} #pkts encaps: 6, #pkts encrypt: 6, #pkts digest: 6 #pkts decaps: 6,
#pkts decrypt: 6, #pkts verify: 6 #pkts compressed: 0, #pkts decompressed: 0 #pkts not
compressed: 0, #pkts compr. failed: 0 #pkts not decompressed: 0, #pkts decompress failed: 0
#send errors 0, #recv errors 0 local crypto endpt.: 209.165.200.2, remote crypto endpt.:
209.165.201.2 path mtu 1500, media mtu 1500 current outbound spi: 9CCA0619 inbound esp sas:
spi: 0x4E6B990F(1315674383) transform: esp-des esp-md5-hmac , in use settings ={Tunnel UDP-
Encaps, } slot: 0, conn id: 2000, flow_id: 5, crypto map: mymap crypto engine type:
Software, engine_id: 1 sa timing: remaining key lifetime (k/sec): (4602622/3489)
ike_cookies: 8973C578 9C7DEB45 5C9BE6DC 7F737D09 IV size: 8 bytes replay detection support:
Y inbound ah sas: inbound pcp sas: outbound esp sas: spi: 0x9CCA0619(2630485529) transform:
esp-des esp-md5-hmac , in use settings ={Tunnel UDP-Encaps, } slot: 0, conn id: 2001,
flow_id: 6, crypto map: mymap crypto engine type: Software, engine_id: 1 sa timing:
remaining key lifetime (k/sec): (4602622/3489) ike_cookies: 8973C578 9C7DEB45 5C9BE6DC
7F737D09 IV size: 8 bytes replay detection support: Y outbound ah sas: outbound pcp sas:
```
*!--- This command is issued after a ping !--- is attempted from PC2 to PC1.* interface: Ethernet0/0 Crypto map tag: mymap, local addr. 172.16.1.2 protected vrf: local ident (addr/mask/prot/port): (172.16.2.0/255.255.255.0/0/0) remote ident (addr/mask/prot/port): (192.168.1.0/255.255.255.0/0/0) current\_peer: 209.165.200.2:4500 PERMIT, flags={origin\_is\_acl,} #pkts encaps: 23, #pkts encrypt: 23, #pkts digest: 23 #pkts decaps: 16, #pkts decrypt: 16, #pkts verify: 16 #pkts compressed: 0, #pkts decompressed: 0 #pkts not compressed: 0, #pkts compr. failed: 0 #pkts not decompressed: 0, #pkts decompress failed: 0 #send errors 7, #recv errors 0 local crypto endpt.: 172.16.1.2, remote crypto endpt.: 209.165.200.2 path mtu 1500, media mtu 1500 current outbound spi: 4E6B990F inbound esp sas: spi: 0x9CCA0619(2630485529) transform: esp-des esp-md5-hmac , in use settings ={Tunnel UDP-Encaps, } slot: 0, conn id: 2000, flow\_id: 1, crypto map: mymap crypto engine type: Software, engine\_id: 1 sa timing: remaining key lifetime (k/sec): (4384024/3481) ike\_cookies: 5C9BE6DC 7F737D09 8973C578 9C7DEB45 IV size: 8 bytes replay detection support: Y inbound ah sas: inbound pcp sas: outbound esp sas: spi: 0x4E6B990F(1315674383) transform: esp-des esp-md5-hmac , in use settings ={Tunnel UDP-Encaps, } slot: 0, conn id: 2001, flow\_id: 2, crypto map: mymap crypto engine type: Software, engine\_id: 1 sa timing: remaining key lifetime (k/sec): (4384024/3481) ike\_cookies: 5C9BE6DC 7F737D09 8973C578 9C7DEB45 IV size: 8 bytes replay detection support: Y outbound ah sas: outbound pcp sas:

• show ip nat translations: Zeigt aktive NAT-Ubersetzungen an.

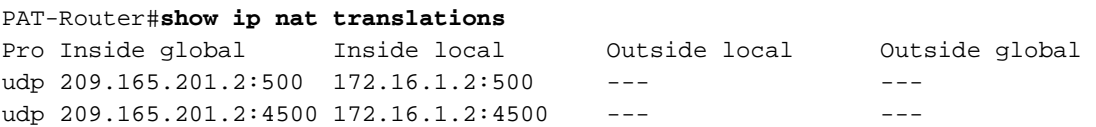

### <span id="page-10-0"></span>Überprüfen ohne IPSec NAT-Transparenz

• show crypto isakmp sa: Zeigt alle aktuellen IKE-SAs in einem Peer an.

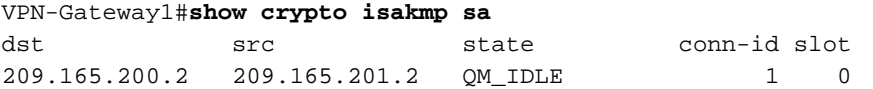

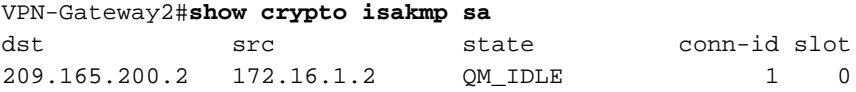

• show crypto ipsec sa: Zeigt IPSec SAs an, die zwischen Peers erstellt wurden. VPN-Gateway1#**show crypto ipsec sa**

*!--- This command is issued after a ping !--- is attempted from PC2 to PC1.* interface: Serial1/0 Crypto map tag: mymap, local addr. 209.165.200.2 protected vrf: local ident (addr/mask/prot/port): (192.168.1.0/255.255.255.0/0/0) remote ident (addr/mask/prot/port): (172.16.2.0/255.255.255.0/0/0) current\_peer: 209.165.201.2:500 PERMIT, flags={origin\_is\_acl,} #pkts encaps: 21, #pkts encrypt: 21, #pkts digest: 21 #pkts decaps: 15, #pkts decrypt: 15, #pkts verify: 15 #pkts compressed: 0, #pkts decompressed: 0 #pkts not compressed: 0, #pkts compr. failed: 0 #pkts not decompressed: 0, #pkts decompress failed: 0 #send errors 4, #recv errors 0 local crypto endpt.: 209.165.200.2, remote crypto endpt.: 209.165.201.2 path mtu 1500, media mtu 1500 current outbound spi: E89A0245 inbound esp sas: spi: 0xB5F867BC(3052955580) transform: esp-des esp-md5-hmac , in use settings ={Tunnel, } slot: 0, conn id: 2000, flow\_id: 7, crypto map: mymap crypto engine type: Software, engine\_id: 1 sa timing: remaining key lifetime (k/sec): (4538665/3553) ike\_cookies: 8973C578 DD91CB42 5C9BE6DC 63813771 IV size: 8 bytes replay detection support: Y inbound ah sas: inbound pcp sas: outbound esp sas: spi: 0xE89A0245(3902407237) transform: esp-des esp-md5 hmac, in use settings ={Tunnel, } slot: 0, conn id: 2001, flow id: 8, crypto map: mymap crypto engine type: Software, engine\_id: 1 sa timing: remaining key lifetime (k/sec): (4538665/3553) ike\_cookies: 8973C578 DD91CB42 5C9BE6DC 63813771 IV size: 8 bytes replay detection support: Y outbound ah sas: outbound pcp sas: VPN-Gateway2#**show crypto ipsec sa**

*!--- This command is issued after a ping !--- is attempted from PC2 to PC1.* interface: Ethernet0/0 Crypto map tag: mymap, local addr. 172.16.1.2 protected vrf: local ident (addr/mask/prot/port): (172.16.2.0/255.255.255.0/0/0) remote ident (addr/mask/prot/port):

(192.168.1.0/255.255.255.0/0/0) current\_peer: 209.165.200.2:500 PERMIT, flags={origin\_is\_acl,} #pkts encaps: 5, #pkts encrypt: 5, #pkts digest: 5 #pkts decaps: 5, #pkts decrypt: 5, #pkts verify: 5 #pkts compressed: 0, #pkts decompressed: 0 #pkts not compressed: 0, #pkts compr. failed: 0 #pkts not decompressed: 0, #pkts decompress failed: 0 #send errors 1, #recv errors 0 local crypto endpt.: 172.16.1.2, remote crypto endpt.: 209.165.200.2 path mtu 1500, media mtu 1500 current outbound spi: B5F867BC inbound esp sas: spi:  $0xE89A0245(3902407237)$  transform: esp-des esp-md5-hmac, in use settings ={Tunnel, } slot: 0, conn id: 2000, flow id: 3, crypto map: mymap crypto engine type: Software, engine\_id: 1 sa timing: remaining key lifetime (k/sec): (4572084/3561) ike\_cookies: 5C9BE6DC 63813771 8973C578 DD91CB42 IV size: 8 bytes replay detection support: Y inbound ah sas: inbound pcp sas: outbound esp sas: spi: 0xB5F867BC(3052955580) transform: esp-des esp-md5 hmac , in use settings ={Tunnel, } slot: 0, conn id: 2001, flow\_id: 4, crypto map: mymap crypto engine type: Software, engine\_id: 1 sa timing: remaining key lifetime (k/sec): (4572084/3561) ike\_cookies: 5C9BE6DC 63813771 8973C578 DD91CB42 IV size: 8 bytes replay detection support: Y outbound ah sas: outbound pcp sas:

```
• show ip nat translations: Zeigt aktive NAT-Übersetzungen an.
```
PAT-Router#**show ip nat translations** Pro Inside global Inside local 0utside local 0utside global udp 209.165.201.2:500 172.16.1.2:500 --esp 209.165.201.2:0 172.16.1.2:0 --- ---

## <span id="page-11-0"></span>**Fehlerbehebung**

Dieser Abschnitt enthält Informationen zur Fehlerbehebung in Ihrer Konfiguration.

Wenn Sie einen LAN-to-LAN IPSec-Tunnel mit PAT eingerichtet haben (wie in diesem Dokument beschrieben) und weiterhin Probleme auftreten, sammeln Sie die Debug-Ausgabe jedes Geräts und die Ausgabe der Befehle show zur Analyse durch den technischen Support von Cisco.

Dies sind Informationen zur Fehlerbehebung, die für diese Konfiguration relevant sind. Weitere Informationen zur Fehlerbehebung finden Sie unter [IP Security Troubleshooting - Understanding](//www.cisco.com/en/US/tech/tk583/tk372/technologies_tech_note09186a00800949c5.shtml) [and Using debug befehls](//www.cisco.com/en/US/tech/tk583/tk372/technologies_tech_note09186a00800949c5.shtml) and [Verifying NAT Operation and Basic NAT Troubleshooting.](//www.cisco.com/en/US/tech/tk648/tk361/technologies_tech_note09186a0080094c32.shtml)

In diesen Abschnitten werden Debug-Befehle und Beispielausgaben angezeigt.

- [Fehlerbehebung mit IPSec NAT Transparency](#page-11-1)
- [Fehlerbehebung ohne IPSec NAT Transparency](#page-17-0)

Hinweis: Bevor Sie Debugbefehle ausgeben, lesen Sie [Wichtige Informationen über Debug-](//www.cisco.com/en/US/tech/tk801/tk379/technologies_tech_note09186a008017874c.shtml)[Befehle.](//www.cisco.com/en/US/tech/tk801/tk379/technologies_tech_note09186a008017874c.shtml)

### <span id="page-11-1"></span>Fehlerbehebung mit IPSec NAT Transparency

- debug crypto ipsec: Zeigt die IPSec-Verhandlungen von Phase 2 an.
- debug crypto isakmp: Zeigt die ISAKMP-Verhandlungen von Phase 1 an.
- debug ip nat detail Überprüft, ob NAT vom Router ausgeführt wird.

Dies ist die Beispielbefehlsausgabe.

VPN-Gateway1#**debug crypto ipsec** Crypto IPSEC debugging is on VPN-Gateway1#**debug crypto isakmp** Crypto ISAKMP debugging is on VPN-Gateway1#**show debug** Cryptographic Subsystem: Crypto ISAKMP debugging is on

*!--- These debugs appeared after a ping !--- was attempted from PC2 to PC1.* \*Jun 27 09:31:36.159: ISAKMP (0:0): received packet from 209.165.201.2 dport 500 sport 500 Global (N) NEW SA \*Jun 27 09:31:36.159: ISAKMP: Created a peer struct for 209.165.201.2, peer port 500 \*Jun 27 09:31:36.159: ISAKMP: Locking peer struct 0x2C50610, IKE refcount 1 for crypto isakmp process block \*Jun 27 09:31:36.159: ISAKMP: local port 500, remote port 500 \*Jun 27 09:31:36.559: insert sa successfully sa = 290B720 \*Jun 27 09:31:36.559: ISAKMP:(0:1:SW:1):Input = IKE\_MESG\_FROM\_PEER, IKE\_MM\_EXCH \*Jun 27 09:31:36.559: ISAKMP:(0:1:SW:1):Old State = IKE\_READY New State = IKE\_R\_MM1 \*Jun 27 09:31:36.619: ISAKMP:(0:1:SW:1): processing SA payload. message ID = 0 \*Jun 27 09:31:36.619: ISAKMP:(0:1:SW:1): processing vendor id payload \*Jun 27 09:31:36.619: ISAKMP:(0:1:SW:1): vendor ID seems Unity/DPD but major 157 mismatch \*Jun 27 09:31:36.619: ISAKMP:(0:1:SW:1): vendor ID is NAT-T v3 \*Jun 27 09:31:36.619: ISAKMP:(0:1:SW:1): processing vendor id payload \*Jun 27 09:31:36.619: ISAKMP:(0:1:SW:1): vendor ID seems Unity/DPD but major 123 mismatch \*Jun 27 09:31:36.619: ISAKMP:(0:1:SW:1): vendor ID is NAT-T v2 \*Jun 27 09:31:36.619: ISAKMP: Looking for a matching key for 209.165.201.2 in default : success \*Jun 27 09:31:36.619: ISAKMP:(0:1:SW:1):found peer pre-shared key matching 209.165.201.2 \*Jun 27 09:31:36.619: ISAKMP:(0:1:SW:1): local preshared key found \*Jun 27 09:31:36.619: ISAKMP : Scanning profiles for xauth ... \*Jun 27 09:31:36.619: ISAKMP:(0:1:SW:1):Checking ISAKMP transform 1 against priority 10 policy \*Jun 27 09:31:36.619: ISAKMP: encryption DES-CBC \*Jun 27 09:31:36.619: ISAKMP: hash SHA \*Jun 27 09:31:36.619: ISAKMP: default group 1 \*Jun 27 09:31:36.619: ISAKMP: auth pre-share \*Jun 27 09:31:36.619: ISAKMP: life type in seconds \*Jun 27 09:31:36.619: ISAKMP: life duration (VPI) of 0x0 0x1 0x51 0x80 \*Jun 27 09:31:36.619: ISAKMP:(0:1:SW:1):atts are acceptable. Next payload is 0 \*Jun 27 09:31:36.619: ISAKMP:(0:1:SW:1): processing vendor id payload \*Jun 27 09:31:36.619: ISAKMP:(0:1:SW:1): vendor ID seems Unity/DPD but major 157 mismatch \*Jun 27 09:31:36.619: ISAKMP:(0:1:SW:1): vendor ID is NAT-T v3 \*Jun 27 09:31:36.619: ISAKMP:(0:1:SW:1): processing vendor id payload \*Jun 27 09:31:36.619: ISAKMP:(0:1:SW:1): vendor ID seems Unity/DPD but major 123 mismatch \*Jun 27 09:31:36.619: ISAKMP:(0:1:SW:1): vendor ID is NAT-T v2 \*Jun 27 09:31:36.619: ISAKMP:(0:1:SW:1):Input = IKE\_MESG\_INTERNAL, IKE\_PROCESS\_MAIN\_MODE \*Jun 27 09:31:36.619: ISAKMP:(0:1:SW:1):Old State = IKE\_R\_MM1 New State = IKE\_R\_MM1 \*Jun 27 09:31:36.771: ISAKMP:(0:1:SW:1): constructed NAT-T vendor-03 ID \*Jun 27 09:31:36.771: ISAKMP:(0:1:SW:1): sending packet to 209.165.201.2 my\_port 500 peer\_port 500 (R) MM\_SA\_SETUP \*Jun 27 09:31:36.771: ISAKMP:(0:1:SW:1):Input = IKE\_MESG\_INTERNAL, IKE\_PROCESS\_COMPLETE \*Jun 27 09:31:36.771: ISAKMP:(0:1:SW:1):Old State = IKE\_R\_MM1 New State = IKE\_R\_MM2 \*Jun 27 09:31:37.179: ISAKMP (0:134217729): received packet from 209.165.201.2 dport 500 sport 500 Global (R) MM\_SA\_SETUP \*Jun 27 09:31:37.179: ISAKMP:(0:1:SW:1):Input = IKE\_MESG\_FROM\_PEER, IKE\_MM\_EXCH \*Jun 27 09:31:37.179: ISAKMP:(0:1:SW:1):Old State = IKE\_R\_MM2 New State = IKE\_R\_MM3 \*Jun 27 09:31:38.199: ISAKMP:(0:1:SW:1): processing KE payload. message ID  $= 0$  \*Jun 27 09:31:38.199: ISAKMP:(0:1:SW:1): processing NONCE payload. message ID = 0 \*Jun 27 09:31:38.759: ISAKMP: Looking for a matching key for 209.165.201.2 in default : success \*Jun 27 09:31:38.759: ISAKMP:(0:1:SW:1):found peer pre-shared key matching 209.165.201.2 \*Jun 27 09:31:38.759: ISAKMP:(0:1:SW:1):SKEYID state generated \*Jun 27 09:31:38.759: ISAKMP:(0:1:SW:1): processing vendor id payload \*Jun 27 09:31:38.759: ISAKMP:(0:1:SW:1): vendor ID is Unity \*Jun 27 09:31:38.759: ISAKMP:(0:1:SW:1): processing vendor id payload \*Jun 27 09:31:38.759: ISAKMP:(0:1:SW:1): vendor ID is DPD \*Jun 27 09:31:38.759: ISAKMP:(0:1:SW:1): processing vendor id payload \*Jun 27 09:31:38.759: ISAKMP:(0:1:SW:1): speaking to another IOS box! \*Jun 27 09:31:38.759: ISAKMP:received payload type 17 \*Jun 27 09:31:38.759: ISAKMP:received payload type 17 \*Jun 27 09:31:38.759: ISAKMP (0:134217729): NAT found, the node outside NAT \*Jun 27 09:31:38.759: ISAKMP:(0:1:SW:1):Input = IKE\_MESG\_INTERNAL, IKE\_PROCESS\_MAIN\_MODE \*Jun 27 09:31:38.759: ISAKMP:(0:1:SW:1):Old State = IKE\_R\_MM3 New State = IKE\_R\_MM3 \*Jun 27 09:31:38.891: ISAKMP:(0:1:SW:1): sending packet to 209.165.201.2 my\_port 500 peer\_port 500 (R) MM\_KEY\_EXCH \*Jun 27 09:31:38.891: ISAKMP:(0:1:SW:1):Input = IKE\_MESG\_INTERNAL, IKE\_PROCESS\_COMPLETE \*Jun 27 09:31:38.891: ISAKMP:(0:1:SW:1):Old State = IKE\_R\_MM3 New State = IKE\_R\_MM4 \*Jun 27 09:31:40.071: ISAKMP (0:134217729): received packet from 209.165.201.2 dport 4500 sport 4500 Global (R) MM\_KEY\_EXCH \*Jun 27 09:31:40.071: ISAKMP:(0:1:SW:1):Input = IKE\_MESG\_FROM\_PEER, IKE\_MM\_EXCH \*Jun 27 09:31:40.071: ISAKMP:(0:1:SW:1):Old State = IKE\_R\_MM4 New State = IKE R\_MM5 \*Jun 27 09:31:40.199: ISAKMP:(0:1:SW:1): processing ID payload. message ID  $= 0$  \*Jun 27 09:31:40.199: ISAKMP (0:134217729): ID payload next-payload : 8 type : 1 address : 172.16.1.2 protocol : 17 port : 0 length : 12 \*Jun 27 09:31:40.199: ISAKMP:(0:1:SW:1):: peer matches \*none\* of the profiles \*Jun 27 09:31:40.199: ISAKMP:(0:1:SW:1): processing HASH payload. message ID = 0 \*Jun 27 09:31:40.199: ISAKMP:(0:1:SW:1): processing NOTIFY INITIAL\_CONTACT protocol 1 spi 0, message ID = 0, sa = 290B720 \*Jun 27 09:31:40.199: ISAKMP:(0:1:SW:1):SA authentication status: authenticated \*Jun 27 09:31:40.199: ISAKMP:(0:1:SW:1): Process initial

contact, bring down existing phase 1 and 2 SA's with local 209.165.200.2 remote 209.165.201.2 remote port 4500 \*Jun 27 09:31:40.231: IPSEC(key\_engine): got a queue event with 1 kei messages \*Jun 27 09:31:40.399: ISAKMP:(0:1:SW:1):SA authentication status: authenticated \*Jun 27 09:31:40.399: ISAKMP:(0:1:SW:1):SA has been authenticated with 209.165.201.2 \*Jun 27 09:31:40.399: ISAKMP:(0:1:SW:1):Detected port floating to port = 4500 \*Jun 27 09:31:40.399: ISAKMP: Trying to insert a peer 209.165.200.2/209.165.201.2/4500/, and inserted successfully. \*Jun 27 09:31:40.399: ISAKMP:(0:1:SW:1):: peer matches \*none\* of the profiles \*Jun 27 09:31:40.399: ISAKMP:(0:1:SW:1):Input = IKE\_MESG\_INTERNAL, IKE\_PROCESS\_MAIN\_MODE \*Jun 27 09:31:40.399: ISAKMP:(0:1:SW:1):Old State = IKE\_R\_MM5 New State = IKE\_R\_MM5 \*Jun 27 09:31:40.459: ISAKMP:(0:1:SW:1):SA is doing pre-shared key authentication using id type ID\_IPV4\_ADDR \*Jun 27 09:31:40.459: ISAKMP (0:134217729): ID payload next-payload : 8 type : 1 address : 209.165.200.2 protocol : 17 port : 0 length : 12 \*Jun 27 09:31:40.459: ISAKMP:(0:1:SW:1):Total payload length: 12 \*Jun 27 09:31:40.459: ISAKMP:(0:1:SW:1): sending packet to 209.165.201.2 my\_port 4500 peer\_port 4500 (R) MM\_KEY\_EXCH \*Jun 27 09:31:40.459: ISAKMP:(0:1:SW:1):Input = IKE\_MESG\_INTERNAL, IKE\_PROCESS\_COMPLETE \*Jun 27 09:31:40.459: ISAKMP:(0:1:SW:1):Old State = IKE\_R\_MM5 New State = IKE\_P1\_COMPLETE \*Jun 27 09:31:40.539: ISAKMP:(0:1:SW:1):Input = IKE\_MESG\_INTERNAL, IKE\_PHASE1\_COMPLETE \*Jun 27 09:31:40.539: ISAKMP:(0:1:SW:1):Old State = IKE\_P1\_COMPLETE New State = IKE\_P1\_COMPLETE \*Jun 27 09:31:40.999: ISAKMP (0:134217729): received packet from 209.165.201.2 dport 4500 sport 4500 Global (R) QM\_IDLE \*Jun 27 09:31:40.999: ISAKMP: set new node 1546295295 to QM\_IDLE \*Jun 27 09:31:40.999: ISAKMP:(0:1:SW:1): processing HASH payload. message ID = 1546295295 \*Jun 27 09:31:40.999: ISAKMP:(0:1:SW:1): processing SA payload. message ID = 1546295295 \*Jun 27 09:31:40.999: ISAKMP:(0:1:SW:1):Checking IPSec proposal 1 \*Jun 27 09:31:40.999: ISAKMP: transform 1, ESP\_DES \*Jun 27 09:31:40.999: ISAKMP: attributes in transform: \*Jun 27 09:31:40.999: ISAKMP: encaps is 61443 (Tunnel-UDP) \*Jun 27 09:31:40.999: ISAKMP: SA life type in seconds \*Jun 27 09:31:40.999: ISAKMP: SA life duration (basic) of 3600 \*Jun 27 09:31:40.999: ISAKMP: SA life type in kilobytes \*Jun 27 09:31:40.999: ISAKMP: SA life duration (VPI) of 0x0 0x46 0x50 0x0 \*Jun 27 09:31:40.999: ISAKMP: authenticator is HMAC-MD5 \*Jun 27 09:31:40.999: ISAKMP:(0:1:SW:1):atts are acceptable. \*Jun 27 09:31:40.999: IPSEC(validate\_proposal\_request): proposal part #1, (key eng. msg.) INBOUND local= 209.165.200.2, remote= 209.165.201.2, local\_proxy= 192.168.1.0/255.255.255.0/0/0 (type=4), remote\_proxy= 172.16.2.0/255.255.255.0/0/0 (type=4), protocol= ESP, transform= esp-des esp-md5-hmac (Tunnel-UDP), lifedur= 0s and 0kb, spi= 0x0(0), conn\_id= 0, keysize= 0, flags=  $0 \times 400$  \*Jun 27 09:31:40.999: IPSEC(kei\_proxy): head = mymap, map->ivrf = , kei->ivrf = \*Jun 27 09:31:40.999: ISAKMP:(0:1:SW:1): processing NONCE payload. message ID = 1546295295 \*Jun 27 09:31:40.999: ISAKMP:(0:1:SW:1): processing ID payload. message ID = 1546295295 \*Jun 27 09:31:40.999: ISAKMP:(0:1:SW:1): processing ID payload. message ID = 1546295295 \*Jun 27 09:31:40.999: ISAKMP:(0:1:SW:1): asking for 1 spis from ipsec \*Jun 27 09:31:40.999: ISAKMP:(0:1:SW:1):Node 1546295295, Input = IKE\_MESG\_FROM\_PEER, IKE\_QM\_EXCH \*Jun 27 09:31:40.999: ISAKMP:(0:1:SW:1):Old State = IKE\_QM\_READY New State = IKE\_QM\_SPI\_STARVE \*Jun 27 09:31:41.031: IPSEC(key\_engine): got a queue event with 1 kei messages \*Jun 27 09:31:41.031: IPSEC(spi\_response): getting spi 1315674383 for SA from 209.165.200.2 to 209.165.201.2 for prot 3 \*Jun 27 09:31:41.079: ISAKMP: received ike message (2/1) \*Jun 27 09:31:42.039: ISAKMP:(0:1:SW:1): sending packet to 209.165.201.2 my\_port 4500 peer\_port 4500 (R) QM\_IDLE \*Jun 27 09:31:42.039: ISAKMP:(0:1:SW:1):Node 1546295295, Input = IKE\_MESG\_FROM\_IPSEC, IKE\_SPI\_REPLY \*Jun 27 09:31:42.039: ISAKMP:(0:1:SW:1):Old State = IKE\_QM\_SPI\_STARVE New State = IKE\_QM\_R\_QM2 \*Jun 27 09:31:42.311: ISAKMP (0:134217729): received packet from 209.165.201.2 dport 4500 sport 4500 Global (R) QM\_IDLE \*Jun 27 09:31:42.311: IPSec: Flow\_switching Allocated flow for flow\_id 134217733 \*Jun 27 09:31:42.311: IPSec: Flow\_switching Allocated flow for flow\_id 134217734 \*Jun 27 09:31:43.339: %CRYPTO-5-SESSION\_STATUS: Crypto tunnel is UP . Peer 209.165.201.2:4500 Id: 172.16.1.2 \*Jun 27 09:31:43.339: ISAKMP: Locking peer struct 0x2C50610, IPSEC refcount 1 for for stuff\_ke \*Jun 27 09:31:43.339: ISAKMP:(0:1:SW:1): Creating IPSec SAs \*Jun 27 09:31:43.339: inbound SA from 209.165.201.2 to 209.165.200.2 (f/i) 0/ 0 (proxy 172.16.2.0 to 192.168.1.0) \*Jun 27 09:31:43.339: has spi 0x4E6B990F and conn\_id 2000 and flags 400 \*Jun 27 09:31:43.339: lifetime of 3600 seconds \*Jun 27 09:31:43.339: lifetime of 4608000 kilobytes \*Jun 27 09:31:43.339: has client flags 0x10 \*Jun 27 09:31:43.339: outbound SA from 209.165.200.2 to 209.165.201.2 (f/i) 0/0 (proxy 192.168.1.0 to 172.16.2.0) \*Jun 27 09:31:43.339: has spi - 1664481767 and conn\_id 2001 and flags 408 \*Jun 27 09:31:43.339: lifetime of 3600 seconds \*Jun 27 09:31:43.339: lifetime of 4608000 kilobytes \*Jun 27 09:31:43.339: has client flags 0x10 \*Jun 27 09:31:43.339: ISAKMP:(0:1:SW:1):deleting node 1546295295 error FALSE reason "quick mode done (await)" \*Jun 27 09:31:43.339: ISAKMP:(0:1:SW:1):Node 1546295295, Input = IKE\_MESG\_FROM\_PEER, IKE\_QM\_EXCH \*Jun 27 09:31:43.339: ISAKMP:(0:1:SW:1):Old State = IKE\_QM\_R\_QM2 New State = IKE\_QM\_PHASE2\_COMPLETE \*Jun 27 09:31:43.359: IPSEC(key\_engine): got a queue event with 2 kei messages \*Jun 27 09:31:43.359: IPSEC(initialize\_sas): , (key eng. msg.) INBOUND local= 209.165.200.2, remote= 209.165.201.2, local\_proxy= 192.168.1.0/255.255.255.0/0/0 (type=4),

remote\_proxy= 172.16.2.0/255.255.255.0/0/0 (type=4), protocol= ESP, transform= esp-des esp-md5 hmac (Tunnel-UDP), lifedur= 3600s and 4608000kb, spi= 0x4E6B990F(1315674383), conn\_id= 134219728, keysize= 0, flags= 0x400 \*Jun 27 09:31:43.359: IPSEC(initialize\_sas): , (key eng. msg.) OUTBOUND local= 209.165.200.2, remote= 209.165.201.2, local\_proxy= 192.168.1.0/255.255.255.0/0/0 (type=4), remote\_proxy= 172.16.2.0/255.255.255.0/0/0 (type=4), protocol= ESP, transform= esp-des esp-md5-hmac (Tunnel-UDP), lifedur= 3600s and 4608000kb, spi= 0x9CCA0619(2630485529), conn\_id= 134219729, keysize= 0, flags= 0x408 \*Jun 27 09:31:43.359: IPSEC(kei\_proxy): head = mymap, map->ivrf = , kei->ivrf = \*Jun 27 09:31:43.359: IPSEC(crypto\_ipsec\_sa\_find\_ident\_head): reconnecting with the same proxies and 209.165.201.2 \*Jun 27 09:31:43.359: IPSEC(mtree\_add\_ident): src 192.168.1.0, dest 172.16.2.0, dest\_port 0 \*Jun 27 09:31:43.359: IPSEC(create\_sa): sa created, (sa) sa\_dest= 209.165.200.2, sa\_prot= 50, sa\_spi= 0x4E6B990F(1315674383), sa\_trans= esp-des esp-md5-hmac , sa\_conn\_id= 134219728 \*Jun 27 09:31:43.359: IPSEC(create\_sa): sa created, (sa) sa\_dest= 209.165.201.2, sa\_prot= 50, sa\_spi= 0x9CCA0619(2630485529), sa\_trans= esp-des esp-md5-hmac , sa\_conn\_id= 134219729 \*Jun 27 09:32:33.359: ISAKMP:(0:1:SW:1):purging node 1546295295 VPN-Gateway2#**debug crypto ipsec** Crypto IPSEC debugging is on VPN-Gateway2#**debug crypto isakmp** Crypto ISAKMP debugging is on

VPN-Gateway2#**show debug**

Cryptographic Subsystem:

 Crypto ISAKMP debugging is on Crypto IPSEC debugging is on VPN-Gateway2#

#### *!--- These debugs appeared after a ping !--- was attempted from PC2 to PC1.* \*Jun 27

09:31:35.447: IPSEC(sa\_request): , (key eng. msg.) OUTBOUND local= 172.16.1.2, remote= 209.165.200.2, local\_proxy= 172.16.2.0/255.255.255.0/0/0 (type=4), remote\_proxy= 192.168.1.0/255.255.255.0/0/0 (type=4), protocol= ESP, transform= esp-des esp-md5-hmac (Tunnel), lifedur= 3600s and 4608000kb, spi= 0x9CCA0619(2630485529), conn\_id= 0, keysize= 0, flags= 0x400A \*Jun 27 09:31:35.455: ISAKMP: received ke message (1/1) \*Jun 27 09:31:35.455: ISAKMP:(0:0:N/A:0): SA request profile is (NULL) \*Jun 27 09:31:35.455: ISAKMP: Created a peer struct for 209.165.200.2, peer port 500 \*Jun 27 09:31:35.455: ISAKMP: Locking peer struct 0x2C42438, IKE refcount 1 for isakmp\_initiator \*Jun 27 09:31:35.455: ISAKMP: local port 500, remote port 500 \*Jun 27 09:31:35.487: ISAKMP: set new node 0 to QM\_IDLE \*Jun 27 09:31:35.487: insert sa successfully sa = 2CB1E80 \*Jun 27 09:31:35.487: ISAKMP:(0:1:SW:1):Can not start Aggressive mode, trying Main mode. \*Jun 27 09:31:35.487: ISAKMP: Looking for a matching key for 209.165.200.2 in default : success \*Jun 27 09:31:35.487: ISAKMP:(0:1:SW:1):found peer pre-shared key matching 209.165.200.2 \*Jun 27 09:31:35.487: ISAKMP:(0:1:SW:1): constructed NAT-T vendor-03 ID \*Jun 27 09:31:35.487: ISAKMP:(0:1:SW:1): constructed NAT-T vendor-02 ID \*Jun 27 09:31:35.487: ISAKMP:(0:1:SW:1):Input = IKE\_MESG\_FROM\_IPSEC, IKE\_SA\_REQ\_MM \*Jun 27 09:31:35.487: ISAKMP:(0:1:SW:1):Old State = IKE\_READY New State = IKE\_I\_MM1 \*Jun 27 09:31:35.487: ISAKMP:(0:1:SW:1): beginning Main Mode exchange \*Jun 27 09:31:35.487: ISAKMP:(0:1:SW:1): sending packet to 209.165.200.2 my\_port 500 peer\_port 500 (I) MM\_NO\_STATE \*Jun 27 09:31:36.607: ISAKMP (0:134217729): received packet from 209.165.200.2 dport 500 sport 500 Global (I) MM\_NO\_STATE \*Jun 27 09:31:36.607: ISAKMP:(0:1:SW:1):Input = IKE\_MESG\_FROM\_PEER, IKE\_MM\_EXCH \*Jun 27 09:31:36.607: ISAKMP:(0:1:SW:1):Old State = IKE\_I\_MM1 New State = IKE\_I\_MM2 \*Jun 27 09:31:36.687: ISAKMP:(0:1:SW:1): processing SA payload. message ID = 0 \*Jun 27 09:31:36.687: ISAKMP:(0:1:SW:1): processing vendor id payload \*Jun 27 09:31:36.687: ISAKMP:(0:1:SW:1): vendor ID seems Unity/DPD but major 157 mismatch \*Jun 27 09:31:36.687: ISAKMP:(0:1:SW:1): vendor ID is NAT-T v3 \*Jun 27 09:31:36.687: ISAKMP: Looking for a matching key for 209.165.200.2 in default : success \*Jun 27 09:31:36.687: ISAKMP:(0:1:SW:1):found peer pre-shared key matching 209.165.200.2 \*Jun 27 09:31:36.687: ISAKMP:(0:1:SW:1): local preshared key found \*Jun 27 09:31:36.687: ISAKMP : Scanning profiles for xauth ... \*Jun 27 09:31:36.687: ISAKMP:(0:1:SW:1):Checking ISAKMP transform 1 against priority 10 policy \*Jun 27 09:31:36.687: ISAKMP: encryption DES-CBC \*Jun 27 09:31:36.687: ISAKMP: hash SHA \*Jun 27 09:31:36.687: ISAKMP: default group 1 \*Jun 27 09:31:36.687: ISAKMP: auth pre-share \*Jun 27 09:31:36.687: ISAKMP: life type in seconds \*Jun 27 09:31:36.687: ISAKMP: life duration (VPI) of 0x0 0x1 0x51 0x80 \*Jun 27 09:31:36.687: ISAKMP:(0:1:SW:1):atts are acceptable. Next payload is 0 \*Jun 27 09:31:36.687: ISAKMP:(0:1:SW:1): processing vendor id payload \*Jun 27 09:31:36.687: ISAKMP:(0:1:SW:1): vendor ID seems Unity/DPD but major 157 mismatch \*Jun 27 09:31:36.687: ISAKMP:(0:1:SW:1): vendor ID is NAT-T v3 \*Jun 27 09:31:36.687: ISAKMP:(0:1:SW:1):Input = IKE\_MESG\_INTERNAL, IKE\_PROCESS\_MAIN\_MODE \*Jun 27 09:31:36.687: ISAKMP:(0:1:SW:1):Old State = IKE\_I\_MM2 New State = IKE\_I\_MM2 \*Jun 27 09:31:36.795: ISAKMP:(0:1:SW:1): sending packet to 209.165.200.2 my\_port 500 peer\_port 500 (I) MM\_SA\_SETUP \*Jun 27 09:31:36.795: ISAKMP:(0:1:SW:1):Input = IKE\_MESG\_INTERNAL,

IKE\_PROCESS\_COMPLETE \*Jun 27 09:31:36.795: ISAKMP:(0:1:SW:1):Old State = IKE\_I\_MM2 New State = IKE\_I\_MM3 \*Jun 27 09:31:38.727: ISAKMP (0:134217729): received packet from 209.165.200.2 dport 500 sport 500 Global (I) MM\_SA\_SETUP \*Jun 27 09:31:38.727: ISAKMP:(0:1:SW:1):Input = IKE\_MESG\_FROM\_PEER, IKE\_MM\_EXCH \*Jun 27 09:31:38.727: ISAKMP:(0:1:SW:1):Old State = IKE\_I\_MM3 New State = IKE\_I\_MM4 \*Jun 27 09:31:38.807: ISAKMP:(0:1:SW:1): processing KE payload. message ID  $= 0$  \*Jun 27 09:31:38.807: ISAKMP:(0:1:SW:1): processing NONCE payload. message ID = 0 \*Jun 27 09:31:38.807: ISAKMP: Looking for a matching key for 209.165.200.2 in default : success \*Jun 27 09:31:38.807: ISAKMP:(0:1:SW:1):found peer pre-shared key matching 209.165.200.2 \*Jun 27 09:31:38.807: ISAKMP:(0:1:SW:1):SKEYID state generated \*Jun 27 09:31:38.807: ISAKMP:(0:1:SW:1): processing vendor id payload \*Jun 27 09:31:38.807: ISAKMP:(0:1:SW:1): vendor ID is Unity \*Jun 27 09:31:38.807: ISAKMP:(0:1:SW:1): processing vendor id payload \*Jun 27 09:31:38.807: ISAKMP:(0:1:SW:1): vendor ID is DPD \*Jun 27 09:31:38.807: ISAKMP:(0:1:SW:1): processing vendor id payload \*Jun 27 09:31:38.807: ISAKMP:(0:1:SW:1): speaking to another IOS box! \*Jun 27 09:31:38.807: ISAKMP:received payload type 17 \*Jun 27 09:31:38.807: ISAKMP (0:134217729): NAT found, the node inside NAT \*Jun 27 09:31:38.807: ISAKMP:received payload type 17 \*Jun 27 09:31:38.807: ISAKMP:(0:1:SW:1):Input = IKE\_MESG\_INTERNAL, IKE\_PROCESS\_MAIN\_MODE \*Jun 27 09:31:38.807: ISAKMP:(0:1:SW:1):Old State = IKE\_I\_MM4 New State = IKE\_I\_MM4 \*Jun 27 09:31:38.935: ISAKMP:(0:1:SW:1):Send initial contact \*Jun 27 09:31:38.935: ISAKMP:(0:1:SW:1):SA is doing pre-shared key authentication using id type ID\_IPV4\_ADDR \*Jun 27 09:31:38.935: ISAKMP (0:134217729): ID payload next-payload : 8 type : 1 address : 172.16.1.2 protocol : 17 port : 0 length : 12 \*Jun 27 09:31:38.935: ISAKMP:(0:1:SW:1):Total payload length: 12 \*Jun 27 09:31:38.935: ISAKMP:(0:1:SW:1): sending packet to 209.165.200.2 my\_port 4500 peer\_port 4500 (I) MM\_KEY\_EXCH \*Jun 27 09:31:38.935: ISAKMP:(0:1:SW:1):Input = IKE\_MESG\_INTERNAL, IKE\_PROCESS\_COMPLETE \*Jun 27 09:31:38.935: ISAKMP:(0:1:SW:1):Old State = IKE\_I\_MM4 New State = IKE\_I\_MM5 \*Jun 27 09:31:40.307: ISAKMP (0:134217729): received packet from 209.165.200.2 dport 4500 sport 4500 Global (I) MM\_KEY\_EXCH \*Jun 27 09:31:40.307: ISAKMP:(0:1:SW:1):Input = IKE MESG FROM PEER, IKE MM EXCH \*Jun 27 09:31:40.307: ISAKMP:(0:1:SW:1):Old State = IKE I MM5 New State = IKE\_I\_MM6 \*Jun 27 09:31:40.367: ISAKMP:(0:1:SW:1): processing ID payload. message ID = 0 \*Jun 27 09:31:40.367: ISAKMP (0:134217729): ID payload next-payload : 8 type : 1 address : 209.165.200.2 protocol : 17 port : 0 length : 12 \*Jun 27 09:31:40.367: ISAKMP:(0:1:SW:1): processing HASH payload. message ID = 0 \*Jun 27 09:31:40.367: ISAKMP:(0:1:SW:1):SA authentication status: authenticated \*Jun 27 09:31:40.367: ISAKMP:(0:1:SW:1):SA has been authenticated with 209.165.200.2 \*Jun 27 09:31:40.367: ISAKMP:(0:1:SW:1):: peer matches \*none\* of the profiles \*Jun 27 09:31:40.367: ISAKMP:(0:1:SW:1):Setting UDP ENC peer struct 0x2940710 sa= 0x2CB1E80 \*Jun 27 09:31:40.367: ISAKMP: Trying to insert a peer 172.16.1.2/209.165.200.2/4500/, and inserted successfully. \*Jun 27 09:31:40.367: ISAKMP:(0:1:SW:1):Input = IKE\_MESG\_INTERNAL, IKE\_PROCESS\_MAIN\_MODE \*Jun 27 09:31:40.367: ISAKMP:(0:1:SW:1):Old State = IKE\_I\_MM6 New State = IKE\_I\_MM6 \*Jun 27 09:31:40.367: ISAKMP: sending nat keepalive packet to 209.165.200.2(4500) \*Jun 27 09:31:40.395: ISAKMP:(0:1:SW:1):Input = IKE\_MESG\_INTERNAL, IKE\_PROCESS\_COMPLETE \*Jun 27 09:31:40.395: ISAKMP:(0:1:SW:1):Old State = IKE\_I\_MM6 New State = IKE\_P1\_COMPLETE \*Jun 27 09:31:40.475: ISAKMP:(0:1:SW:1):beginning Quick Mode exchange, M-ID of 1546295295 \*Jun 27 09:31:40.507: ISAKMP:(0:1:SW:1): sending packet to 209.165.200.2 my\_port 4500 peer\_port 4500 (I) QM\_IDLE \*Jun 27 09:31:40.507: ISAKMP:(0:1:SW:1):Node 1546295295, Input = IKE\_MESG\_INTERNAL, IKE\_INIT\_QM \*Jun 27 09:31:40.507: ISAKMP:(0:1:SW:1):Old State = IKE\_QM\_READY New State = IKE\_QM\_I\_QM1 \*Jun 27 09:31:40.507: ISAKMP:(0:1:SW:1):Input = IKE\_MESG\_INTERNAL, IKE\_PHASE1\_COMPLETE \*Jun 27 09:31:40.507: ISAKMP:(0:1:SW:1):Old State = IKE\_P1\_COMPLETE New State = IKE\_P1\_COMPLETE \*Jun 27 09:31:41.887: ISAKMP (0:134217729): received packet from 209.165.200.2 dport 4500 sport 4500 Global (I) QM\_IDLE \*Jun 27 09:31:41.887: ISAKMP:(0:1:SW:1): processing HASH payload. message ID  $= 1546295295$  \*Jun 27 09:31:41.887: ISAKMP:(0:1:SW:1): processing SA payload. message ID = 1546295295 \*Jun 27 09:31:41.887: ISAKMP:(0:1:SW:1):Checking IPSec proposal 1 \*Jun 27 09:31:41.887: ISAKMP: transform 1, ESP\_DES \*Jun 27 09:31:41.887: ISAKMP: attributes in transform: \*Jun 27 09:31:41.887: ISAKMP: encaps is 61443 (Tunnel-UDP) \*Jun 27 09:31:41.887: ISAKMP: SA life type in seconds \*Jun 27 09:31:41.887: ISAKMP: SA life duration (basic) of 3600 \*Jun 27 09:31:41.887: ISAKMP: SA life type in kilobytes \*Jun 27 09:31:41.887: ISAKMP: SA life duration (VPI) of  $0x00x460x500x0*$ Jun 27 09:31:41.887: ISAKMP: authenticator is HMAC-MD5 \*Jun 27 09:31:41.887: ISAKMP:(0:1:SW:1):atts are acceptable. \*Jun 27 09:31:41.887: IPSEC(validate\_proposal\_request): proposal part #1, (key eng. msg.) INBOUND local= 172.16.1.2, remote= 209.165.200.2, local\_proxy= 172.16.2.0/255.255.255.0/0/0 (type=4), remote\_proxy= 192.168.1.0/255.255.255.0/0/0 (type=4), protocol= ESP, transform= esp-des esp-md5-hmac (Tunnel-UDP), lifedur= 0s and 0kb, spi=  $0x0(0)$ , conn\_id= 0, keysize= 0, flags=  $0x400$  \*Jun 27  $09:31:41.887:$  IPSEC(kei\_proxy): head = mymap, map->ivrf = , kei->ivrf = \*Jun 27 09:31:41.887: ISAKMP:(0:1:SW:1): processing NONCE payload. message ID = 1546295295 \*Jun 27 09:31:41.887: ISAKMP:(0:1:SW:1): processing ID payload. message ID = 1546295295 \*Jun 27 09:31:41.887:

ISAKMP:(0:1:SW:1): processing ID payload. message ID = 1546295295 \*Jun 27 09:31:41.887: IPSec: Flow\_switching Allocated flow for flow\_id 134217729 \*Jun 27 09:31:41.887: IPSec: Flow\_switching Allocated flow for flow\_id 134217730 \*Jun 27 09:31:41.947: %CRYPTO-5-SESSION\_STATUS: Crypto tunnel is UP . Peer 209.165.200.2:4500 Id: 209.165.200.2 \*Jun 27 09:31:41.947: ISAKMP: Locking peer struct 0x2C42438, IPSEC refcount 1 for for stuff\_ke \*Jun 27 09:31:41.947: ISAKMP:(0:1:SW:1): Creating IPSec SAs \*Jun 27 09:31:41.947: inbound SA from 209.165.200.2 to 172.16.1.2 (f/i) 0/ 0 (proxy 192.168.1.0 to 172.16.2.0) \*Jun 27 09:31:41.947: has spi 0x9CCA0619 and conn id 2000 and flags 400 \*Jun 27 09:31:41.947: lifetime of 3600 seconds \*Jun 27 09:31:41.947: lifetime of 4608000 kilobytes \*Jun 27 09:31:41.947: has client flags 0x10 \*Jun 27 09:31:41.947: outbound SA from 172.16.1.2 to 209.165.200.2 (f/i) 0/0 (proxy 172.16.2.0 to 192.168.1.0) \*Jun 27 09:31:41.947: has spi 1315674383 and conn\_id 2001 and flags 408 \*Jun 27 09:31:41.947: lifetime of 3600 seconds \*Jun 27 09:31:41.947: lifetime of 4608000 kilobytes \*Jun 27 09:31:41.947: has client flags 0x10 \*Jun 27 09:31:41.947: ISAKMP:(0:1:SW:1): sending packet to 209.165.200.2 my\_port 4500 peer\_port 4500 (I) QM\_IDLE \*Jun 27 09:31:41.947: ISAKMP:(0:1:SW:1):deleting node 1546295295 error FALSE reason "" \*Jun 27 09:31:41.947: ISAKMP:(0:1:SW:1):Node 1546295295, Input = IKE\_MESG\_FROM\_PEER, IKE\_QM\_EXCH \*Jun 27 09:31:41.947: ISAKMP:(0:1:SW:1):Old State = IKE\_QM\_I\_QM1 New State = IKE\_QM\_PHASE2\_COMPLETE \*Jun 27 09:31:41.955: IPSEC(key\_engine): got a queue event with 2 kei messages \*Jun 27 09:31:41.955: IPSEC(initialize sas): , (key eng. msg.) INBOUND local=  $172.16.1.2$ , remote=  $209.165.200.2$ , local\_proxy= 172.16.2.0/255.255.255.0/0/0 (type=4), remote\_proxy= 192.168.1.0/255.255.255.0/0/0 (type=4), protocol= ESP, transform= esp-des esp-md5-hmac (Tunnel-UDP), lifedur= 3600s and 4608000kb, spi= 0x9CCA0619(2630485529), conn\_id= 134219728, keysize= 0, flags= 0x400 \*Jun 27 09:31:41.955: IPSEC(initialize\_sas): , (key eng. msg.) OUTBOUND local= 172.16.1.2, remote= 209.165.200.2, local\_proxy= 172.16.2.0/255.255.255.0/0/0 (type=4), remote\_proxy= 192.168.1.0/255.255.255.0/0/0 (type=4), protocol= ESP, transform= esp-des esp-md5-hmac (Tunnel-UDP), lifedur= 3600s and 4608000kb, spi= 0x4E6B990F(1315674383), conn\_id= 134219729, keysize= 0, flags=  $0x408$  \*Jun 27  $09:31:41.955$ : IPSEC(kei\_proxy): head = mymap, map->ivrf = , kei->ivrf = \*Jun 27 09:31:41.955: IPSEC(crypto\_ipsec\_sa\_find\_ident\_head): reconnecting with the same proxies and 209.165.200.2 \*Jun 27 09:31:41.955: IPSEC(mtree\_add\_ident): src 172.16.2.0, dest 192.168.1.0, dest\_port 0 \*Jun 27 09:31:41.955: IPSEC(create\_sa): sa created, (sa) sa\_dest= 172.16.1.2, sa\_prot= 50, sa\_spi= 0x9CCA0619(2630485529), sa\_trans= esp-des esp-md5-hmac , sa\_conn\_id= 134219728 \*Jun 27 09:31:41.955: IPSEC(create\_sa): sa created, (sa) sa\_dest= 209.165.200.2, sa\_prot= 50, sa\_spi= 0x4E6B990F(1315674383), sa\_trans= esp-des esp-md5-hmac , sa\_conn\_id= 134219729 VPN-Gateway2# \*Jun 27 09:32:31.979: ISAKMP:(0:1:SW:1):purging node 1546295295 PAT-Router#**debug ip nat detail** IP NAT detailed debugging is on

PAT-Router#**show debug**

Generic IP:

IP NAT detailed debugging is on

PAT-Router#

*!--- The "i" in this line indicates the packet is traveling from the !--- inside to the outside (from a NAT perspective) interface. The number in !--- the brackets is the identification number in the IP packet. This is !--- useful when correlating information with sniffer traces taken with a !--- network analyzer while troubleshooting problems.* \*Jun 27 09:31:35.375: NAT\*: i: udp (172.16.1.2, 500) -> (209.165.200.2, 500) [66] *!--- The "s" in this next line shows the source address of the packet and how it is !--- being translated.* \*Jun 27 09:31:35.375: NAT\*: s=172.16.1.2->209.165.201.2, d=209.165.200.2 [66] \*Jun 27 09:31:36.475: NAT\*: o: udp (209.165.200.2, 500) -> (209.165.201.2, 500) [66] \*Jun 27 09:31:36.475: NAT\*: s=209.165.200.2, d=209.165.201.2->172.16.1.2 [66] \*Jun 27 09:31:36.683: NAT\*: i: udp (172.16.1.2, 500) -> (209.165.200.2, 500) [67] \*Jun 27 09:31:36.683: NAT\*: s=172.16.1.2->209.165.201.2, d=209.165.200.2 [67] \*Jun 27 09:31:38.595: NAT\*: o: udp (209.165.200.2, 500) -> (209.165.201.2, 500) [67] \*Jun 27 09:31:38.595: NAT\*: s=209.165.200.2, d=209.165.201.2->172.16.1.2 [67] \*Jun 27 09:31:38.823: NAT\*: i: udp (172.16.1.2, 4500) -> (209.165.200.2, 4500) [68] \*Jun 27 09:31:38.823: NAT\*: s=172.16.1.2->209.165.201.2, d=209.165.200.2 [68] \*Jun 27 09:31:40.163: NAT\*: o: udp (209.165.200.2, 4500) -> (209.165.201.2, 4500) [68] \*Jun 27 09:31:40.163: NAT\*: s=209.165.200.2, d=209.165.201.2->172.16.1.2 [68] \*Jun 27 09:31:40.255: NAT\*: i: udp (172.16.1.2, 4500) -> (209.165.200.2, 4500) [69] \*Jun 27 09:31:40.255: NAT\*: s=172.16.1.2- >209.165.201.2, d=209.165.200.2 [69] \*Jun 27 09:31:40.395: NAT\*: i: udp (172.16.1.2, 4500) -> (209.165.200.2, 4500) [70] \*Jun 27 09:31:40.395: NAT\*: s=172.16.1.2->209.165.201.2, d=209.165.200.2 [70] \*Jun 27 09:31:41.747: NAT\*: o: udp (209.165.200.2, 4500) -> (209.165.201.2, 4500) [69] \*Jun 27 09:31:41.747: NAT\*: s=209.165.200.2, d=209.165.201.2->172.16.1.2 [69] \*Jun 27 09:31:41.839: NAT\*: i: udp (172.16.1.2, 4500) -> (209.165.200.2, 4500) [71] \*Jun 27 09:31:41.839: NAT\*: s=172.16.1.2->209.165.201.2, d=209.165.200.2 [71] \*Jun 27 09:31:43.463: NAT\*: i: udp (172.16.1.2, 4500) -> (209.165.200.2, 4500) [72] \*Jun 27 09:31:43.463: NAT\*:

s=172.16.1.2->209.165.201.2, d=209.165.200.2 [72] \*Jun 27 09:31:43.523: NAT\*: o: udp (209.165.200.2, 4500) -> (209.165.201.2, 4500) [70] \*Jun 27 09:31:43.523: NAT\*: s=209.165.200.2, d=209.165.201.2->172.16.1.2 [70] \*Jun 27 09:33:27.975: NAT\*: i: udp (172.16.1.2, 4500) -> (209.165.200.2, 4500) [73] \*Jun 27 09:33:27.975: NAT\*: s=172.16.1.2->209.165.201.2, d=209.165.200.2 [73] \*Jun 27 09:33:28.067: NAT\*: o: udp (209.165.200.2, 4500) -> (209.165.201.2, 4500) [71] \*Jun 27 09:33:28.067: NAT\*: s=209.165.200.2, d=209.165.201.2->172.16.1.2 [71] \*Jun 27 09:33:28.115: NAT\*: i: udp (172.16.1.2, 4500) -> (209.165.200.2, 4500) [74] \*Jun 27 09:33:28.115: NAT\*: s=172.16.1.2->209.165.201.2, d=209.165.200.2 [74] \*Jun 27 09:33:28.167: NAT\*: o: udp (209.165.200.2, 4500) -> (209.165.201.2, 4500) [72] \*Jun 27 09:33:28.167: NAT\*: s=209.165.200.2, d=209.165.201.2->172.16.1.2 [72] \*Jun 27 09:33:28.227: NAT\*: i: udp (172.16.1.2, 4500) -> (209.165.200.2, 4500) [75] \*Jun 27 09:33:28.227: NAT\*: s=172.16.1.2- >209.165.201.2, d=209.165.200.2 [75] \*Jun 27 09:33:28.283: NAT\*: o: udp (209.165.200.2, 4500) -> (209.165.201.2, 4500) [73] \*Jun 27 09:33:28.283: NAT\*: s=209.165.200.2, d=209.165.201.2- >172.16.1.2 [73] \*Jun 27 09:33:28.355: NAT\*: i: udp (172.16.1.2, 4500) -> (209.165.200.2, 4500) [76] \*Jun 27 09:33:28.355: NAT\*: s=172.16.1.2->209.165.201.2, d=209.165.200.2 [76] \*Jun 27 09:33:28.407: NAT\*: o: udp (209.165.200.2, 4500) -> (209.165.201.2, 4500) [74] \*Jun 27 09:33:28.407: NAT\*: s=209.165.200.2, d=209.165.201.2->172.16.1.2 [74] \*Jun 27 09:33:28.455: NAT\*: i: udp (172.16.1.2, 4500) -> (209.165.200.2, 4500) [77] \*Jun 27 09:33:28.455: NAT\*: s=172.16.1.2->209.165.201.2, d=209.165.200.2 [77] \*Jun 27 09:33:28.487: NAT\*: o: udp (209.165.200.2, 4500) -> (209.165.201.2, 4500) [75] \*Jun 27 09:33:28.487: NAT\*: s=209.165.200.2, d=209.165.201.2->172.16.1.2 [75]

#### <span id="page-17-0"></span>Fehlerbehebung ohne IPSec NAT-Transparenz

- debug crypto ipsec: Zeigt die IPSec-Verhandlungen von Phase 2 an.
- debug crypto isakmp: Zeigt die ISAKMP-Verhandlungen von Phase 1 an.
- debug ip nat detail Überprüft, ob NAT vom Router ausgeführt wird.

Dies ist die Beispielbefehlsausgabe.

VPN-Gateway1#**debug crypto ipsec** Crypto IPSEC debugging is on VPN-Gateway1#**debug crypto isakmp** Crypto ISAKMP debugging is on VPN-Gateway1#**show debug** Cryptographic Subsystem: Crypto ISAKMP debugging is on Crypto IPSEC debugging is on

```
!--- These debugs appeared after a ping !--- was attempted from PC2 to PC1. *Jun 27
09:49:58.351: ISAKMP (0:0): received packet from 209.165.201.2 dport 500 sport 500 Global (N)
NEW SA *Jun 27 09:49:58.351: ISAKMP: Created a peer struct for 209.165.201.2, peer port 500 *Jun
27 09:49:58.351: ISAKMP: Locking peer struct 0x2C50328, IKE refcount 1 for
crypto_isakmp_process_block *Jun 27 09:49:58.351: ISAKMP: local port 500, remote port 500 *Jun
27 09:49:58.991: insert sa successfully sa = 29D2E80 *Jun 27 09:49:58.991:
ISAKMP:(0:1:SW:1):Input = IKE_MESG_FROM_PEER, IKE_MM_EXCH *Jun 27 09:49:58.991:
ISAKMP: (0:1:SW:1): Old State = IKE READV New State = IKE RMM1 *Jun 27 09:49:59.151:ISAKMP:(0:1:SW:1): processing SA payload. message ID = 0 *Jun 27 09:49:59.151: ISAKMP: Looking
for a matching key for 209.165.201.2 in default : success *Jun 27 09:49:59.151:
ISAKMP:(0:1:SW:1):found peer pre-shared key matching 209.165.201.2 *Jun 27 09:49:59.151:
ISAKMP:(0:1:SW:1): local preshared key found *Jun 27 09:49:59.151: ISAKMP : Scanning profiles
for xauth ... *Jun 27 09:49:59.151: ISAKMP:(0:1:SW:1):Checking ISAKMP transform 1 against
priority 10 policy *Jun 27 09:49:59.151: ISAKMP: encryption DES-CBC *Jun 27 09:49:59.151:
ISAKMP: hash SHA *Jun 27 09:49:59.151: ISAKMP: default group 1 *Jun 27 09:49:59.151: ISAKMP:
auth pre-share *Jun 27 09:49:59.151: ISAKMP: life type in seconds *Jun 27 09:49:59.151: ISAKMP:
life duration (VPI) of 0x0 0x1 0x51 0x80 *Jun 27 09:49:59.151: ISAKMP:(0:1:SW:1):atts are
acceptable. Next payload is 0 *Jun 27 09:49:59.151: ISAKMP:(0:1:SW:1):Input = IKE MESG INTERNAL,
IKE PROCESS MAIN MODE *Jun 27 09:49:59.151: ISAKMP:(0:1:SW:1):Old State = IKE R_MM1 New State =
IKE_R_MM1 *Jun 27 09:49:59.223: ISAKMP:(0:1:SW:1): sending packet to 209.165.201.2 my_port 500
peer_port 500 (R) MM_SA_SETUP *Jun 27 09:49:59.223: ISAKMP:(0:1:SW:1):Input = IKE_MESG_INTERNAL,
IKE_PROCESS_COMPLETE *Jun 27 09:49:59.223: ISAKMP:(0:1:SW:1):Old State = IKE_R_MM1 New State =
IKE_R_MM2 *Jun 27 09:49:59.711: ISAKMP (0:134217729): received packet from 209.165.201.2 dport
```
500 sport 500 Global (R) MM\_SA\_SETUP \*Jun 27 09:49:59.711: ISAKMP:(0:1:SW:1):Input = IKE\_MESG\_FROM\_PEER, IKE\_MM\_EXCH \*Jun 27 09:49:59.711: ISAKMP:(0:1:SW:1):Old State = IKE\_R\_MM2 New State = IKE\_R\_MM3 \*Jun 27 09:49:59.763: ISAKMP:(0:1:SW:1): processing KE payload. message ID  $= 0$  \*Jun 27 09:49:59.763: ISAKMP:(0:1:SW:1): processing NONCE payload. message ID = 0 \*Jun 27 09:49:59.911: ISAKMP: Looking for a matching key for 209.165.201.2 in default : success \*Jun 27 09:49:59.911: ISAKMP:(0:1:SW:1):found peer pre-shared key matching 209.165.201.2 \*Jun 27 09:49:59.911: ISAKMP:(0:1:SW:1):SKEYID state generated \*Jun 27 09:49:59.911: ISAKMP:(0:1:SW:1): processing vendor id payload \*Jun 27 09:49:59.911: ISAKMP:(0:1:SW:1): vendor ID is Unity \*Jun 27 09:49:59.911: ISAKMP:(0:1:SW:1): processing vendor id payload \*Jun 27 09:49:59.911: ISAKMP:(0:1:SW:1): vendor ID is DPD \*Jun 27 09:49:59.911: ISAKMP:(0:1:SW:1): processing vendor id payload \*Jun 27 09:49:59.911: ISAKMP:(0:1:SW:1): speaking to another IOS box! \*Jun 27 09:49:59.911: ISAKMP:(0:1:SW:1):Input = IKE\_MESG\_INTERNAL, IKE\_PROCESS\_MAIN\_MODE \*Jun 27 09:49:59.911: ISAKMP:(0:1:SW:1):Old State = IKE\_R\_MM3 New State = IKE\_R\_MM3 \*Jun 27 09:50:00.051: ISAKMP:(0:1:SW:1): sending packet to 209.165.201.2 my\_port 500 peer\_port 500 (R) MM\_KEY\_EXCH \*Jun 27 09:50:00.051: ISAKMP:(0:1:SW:1):Input = IKE\_MESG\_INTERNAL, IKE\_PROCESS\_COMPLETE \*Jun 27 09:50:00.051: ISAKMP:(0:1:SW:1):Old State = IKE\_R\_MM3 New State = IKE\_R\_MM4 \*Jun 27 09:50:00.743: ISAKMP (0:134217729): received packet from 209.165.201.2 dport 500 sport 500 Global (R) MM\_KEY\_EXCH \*Jun 27 09:50:00.743: ISAKMP:(0:1:SW:1):Input = IKE MESG FROM PEER, IKE MM EXCH \*Jun 27 09:50:00.743: ISAKMP:(0:1:SW:1):Old State = IKE R MM4 New State = IKE\_R\_MM5 \*Jun 27 09:50:00.811: ISAKMP:(0:1:SW:1): processing ID payload. message ID = 0 \*Jun 27 09:50:00.811: ISAKMP (0:134217729): ID payload next-payload : 8 type : 1 address : 172.16.1.2 protocol : 17 port : 500 length : 12 \*Jun 27 09:50:00.811: ISAKMP:(0:1:SW:1):: peer matches \*none\* of the profiles \*Jun 27 09:50:00.811: ISAKMP:(0:1:SW:1): processing HASH payload. message ID = 0 \*Jun 27 09:50:00.811: ISAKMP:(0:1:SW:1): processing NOTIFY INITIAL\_CONTACT protocol 1 spi 0, message ID = 0, sa = 29D2E80 \*Jun 27 09:50:00.811: ISAKMP:(0:1:SW:1):SA authentication status: authenticated \*Jun 27 09:50:00.811: ISAKMP:(0:1:SW:1): Process initial contact, bring down existing phase 1 and 2 SA's with local 209.165.200.2 remote 209.165.201.2 remote port 500 \*Jun 27 09:50:00.811: ISAKMP:(0:1:SW:1):SA authentication status: authenticated \*Jun 27 09:50:00.811: ISAKMP:(0:1:SW:1):SA has been authenticated with 209.165.201.2 \*Jun 27 09:50:00.811: ISAKMP: Trying to insert a peer 209.165.200.2/209.165.201.2/500/, and inserted successfully. \*Jun 27 09:50:00.811: ISAKMP:(0:1:SW:1):: peer matches \*none\* of the profiles \*Jun 27 09:50:00.811: ISAKMP:(0:1:SW:1):Input = IKE\_MESG\_INTERNAL, IKE\_PROCESS\_MAIN\_MODE \*Jun 27 09:50:00.811: ISAKMP:(0:1:SW:1):Old State = IKE\_R\_MM5 New State = IKE\_R\_MM5 \*Jun 27 09:50:00.851: IPSEC(key\_engine): got a queue event with 1 kei messages \*Jun 27 09:50:00.963: ISAKMP:(0:1:SW:1):SA is doing pre-shared key authentication using id type ID\_IPV4\_ADDR \*Jun 27 09:50:00.963: ISAKMP (0:134217729): ID payload next-payload : 8 type : 1 address : 209.165.200.2 protocol : 17 port : 500 length : 12 \*Jun 27 09:50:00.963: ISAKMP:(0:1:SW:1):Total payload length: 12 \*Jun 27 09:50:00.963: ISAKMP:(0:1:SW:1): sending packet to 209.165.201.2 my\_port 500 peer\_port 500 (R) MM\_KEY\_EXCH \*Jun 27 09:50:00.963: ISAKMP:(0:1:SW:1):Input = IKE\_MESG\_INTERNAL, IKE\_PROCESS\_COMPLETE \*Jun 27 09:50:00.963: ISAKMP:(0:1:SW:1):Old State = IKE\_R\_MM5 New State = IKE\_P1\_COMPLETE \*Jun 27 09:50:01.043: ISAKMP:(0:1:SW:1):Input = IKE\_MESG\_INTERNAL, IKE\_PHASE1\_COMPLETE \*Jun 27 09:50:01.043: ISAKMP:(0:1:SW:1):Old State = IKE\_P1\_COMPLETE New State = IKE\_P1\_COMPLETE \*Jun 27 09:50:01.403: ISAKMP (0:134217729): received packet from 209.165.201.2 dport 500 sport 500 Global (R) QM\_IDLE \*Jun 27 09:50:01.403: ISAKMP: set new node 1689610294 to QM\_IDLE \*Jun 27 09:50:01.403: ISAKMP:(0:1:SW:1): processing HASH payload. message ID = 1689610294 \*Jun 27 09:50:01.403: ISAKMP:(0:1:SW:1): processing SA payload. message ID = 1689610294 \*Jun 27 09:50:01.403: ISAKMP:(0:1:SW:1):Checking IPSec proposal 1 \*Jun 27 09:50:01.403: ISAKMP: transform 1, ESP\_DES \*Jun 27 09:50:01.403: ISAKMP: attributes in transform: \*Jun 27 09:50:01.403: ISAKMP: encaps is 1 (Tunnel) \*Jun 27 09:50:01.403: ISAKMP: SA life type in seconds \*Jun 27 09:50:01.403: ISAKMP: SA life duration (basic) of 3600 \*Jun 27 09:50:01.403: ISAKMP: SA life type in kilobytes \*Jun 27 09:50:01.403: ISAKMP: SA life duration (VPI) of 0x0 0x46 0x50 0x0 \*Jun 27 09:50:01.403: ISAKMP: authenticator is HMAC-MD5 \*Jun 27 09:50:01.403: ISAKMP:(0:1:SW:1):atts are acceptable. \*Jun 27 09:50:01.403: IPSEC(validate\_proposal\_request): proposal part #1, (key eng. msg.) INBOUND local= 209.165.200.2, remote= 209.165.201.2, local\_proxy= 192.168.1.0/255.255.255.0/0/0 (type=4), remote\_proxy= 172.16.2.0/255.255.255.0/0/0 (type=4), protocol= ESP, transform= esp-des esp-md5 hmac (Tunnel), lifedur= 0s and 0kb, spi=  $0x0(0)$ , conn\_id= 0, keysize= 0, flags=  $0x2 * J$ un 27  $09:50:01.403:$  IPSEC(kei\_proxy): head = mymap, map->ivrf = , kei->ivrf = \*Jun 27 09:50:01.403: ISAKMP:(0:1:SW:1): processing NONCE payload. message ID = 1689610294 \*Jun 27 09:50:01.403: ISAKMP:(0:1:SW:1): processing ID payload. message ID = 1689610294 \*Jun 27 09:50:01.403: ISAKMP:(0:1:SW:1): processing ID payload. message ID = 1689610294 \*Jun 27 09:50:01.403: ISAKMP:(0:1:SW:1): asking for 1 spis from ipsec \*Jun 27 09:50:01.403: ISAKMP:(0:1:SW:1):Node 1689610294, Input = IKE\_MESG\_FROM\_PEER, IKE\_QM\_EXCH \*Jun 27 09:50:01.403: ISAKMP:(0:1:SW:1):Old State = IKE\_QM\_READY New State = IKE\_QM\_SPI\_STARVE \*Jun 27 09:50:01.443: IPSEC(key\_engine): got

a queue event with 1 kei messages \*Jun 27 09:50:01.443: IPSEC(spi\_response): getting spi 3052955580 for SA from 209.165.200.2 to 209.165.201.2 for prot 3 \*Jun 27 09:50:01.463: ISAKMP: received ke message (2/1) \*Jun 27 09:50:01.971: ISAKMP:(0:1:SW:1): sending packet to 209.165.201.2 my\_port 500 peer\_port 500 (R) QM\_IDLE \*Jun 27 09:50:01.971: ISAKMP:(0:1:SW:1):Node 1689610294, Input = IKE\_MESG\_FROM\_IPSEC, IKE\_SPI\_REPLY \*Jun 27 09:50:01.971: ISAKMP:(0:1:SW:1):Old State = IKE\_QM\_SPI\_STARVE New State = IKE\_QM\_R\_QM2 \*Jun 27 09:50:02.303: ISAKMP (0:134217729): received packet from 209.165.201.2 dport 500 sport 500 Global (R) QM\_IDLE \*Jun 27 09:50:02.303: IPSec: Flow\_switching Allocated flow for flow\_id 134217735 \*Jun 27 09:50:02.303: IPSec: Flow\_switching Allocated flow for flow\_id 134217736 \*Jun 27 09:50:03.203: %CRYPTO-5-SESSION\_STATUS: Crypto tunnel is UP . Peer 209.165.201.2:500 Id: 172.16.1.2 \*Jun 27 09:50:03.203: ISAKMP: Locking peer struct 0x2C50328, IPSEC refcount 1 for for stuff\_ke \*Jun 27 09:50:03.203: ISAKMP:(0:1:SW:1): Creating IPSec SAs \*Jun 27 09:50:03.203: inbound SA from 209.165.201.2 to 209.165.200.2 (f/i) 0/ 0 (proxy 172.16.2.0 to 192.168.1.0) \*Jun 27 09:50:03.203: has spi 0xB5F867BC and conn\_id 2000 and flags 2 \*Jun 27 09:50:03.203: lifetime of 3600 seconds \*Jun 27 09:50:03.203: lifetime of 4608000 kilobytes \*Jun 27 09:50:03.203: has client flags 0x0 \*Jun 27 09:50:03.203: outbound SA from 209.165.200.2 to 209.165.201.2 (f/i) 0/0 (proxy 192.168.1.0 to 172.16.2.0) \*Jun 27 09:50:03.203: has spi -392560059 and conn\_id 2001 and flags A \*Jun 27 09:50:03.203: lifetime of 3600 seconds \*Jun 27 09:50:03.203: lifetime of 4608000 kilobytes \*Jun 27 09:50:03.203: has client flags 0x0 \*Jun 27 09:50:03.203: ISAKMP:(0:1:SW:1):deleting node 1689610294 error FALSE reason "quick mode done (await)" \*Jun 27 09:50:03.203: ISAKMP:(0:1:SW:1):Node 1689610294, Input = IKE\_MESG\_FROM\_PEER, IKE\_QM\_EXCH \*Jun 27 09:50:03.203: ISAKMP:(0:1:SW:1):Old State = IKE\_QM\_R\_QM2 New State = IKE\_QM\_PHASE2\_COMPLETE \*Jun 27 09:50:03.231: IPSEC(key\_engine): got a queue event with 2 kei messages \*Jun 27 09:50:03.231: IPSEC(initialize\_sas): , (key eng. msg.) INBOUND local= 209.165.200.2, remote= 209.165.201.2, local\_proxy= 192.168.1.0/255.255.255.0/0/0 (type=4), remote\_proxy= 172.16.2.0/255.255.255.0/0/0 (type=4), protocol= ESP, transform= esp-des esp-md5-hmac (Tunnel), lifedur= 3600s and 4608000kb, spi= 0xB5F867BC(3052955580), conn\_id= 134219728, keysize= 0, flags= 0x2 \*Jun 27 09:50:03.231: IPSEC(initialize\_sas): , (key eng. msg.) OUTBOUND local= 209.165.200.2, remote= 209.165.201.2, local\_proxy= 192.168.1.0/255.255.255.0/0/0 (type=4), remote\_proxy= 172.16.2.0/255.255.255.0/0/0 (type=4), protocol= ESP, transform= esp-des esp-md5-hmac (Tunnel), lifedur= 3600s and 4608000kb, spi= 0xE89A0245(3902407237), conn\_id= 134219729, keysize= 0, flags= 0xA \*Jun 27 09:50:03.231: IPSEC(kei\_proxy): head = mymap, map->ivrf = , kei->ivrf = \*Jun 27 09:50:03.231: IPSEC(crypto\_ipsec\_sa\_find\_ident\_head): reconnecting with the same proxies and 209.165.201.2 \*Jun 27 09:50:03.231: IPSEC(mtree\_add\_ident): src 192.168.1.0, dest 172.16.2.0, dest\_port 0 \*Jun 27 09:50:03.231: IPSEC(create\_sa): sa created, (sa) sa\_dest= 209.165.200.2, sa\_prot= 50, sa\_spi= 0xB5F867BC(3052955580), sa\_trans= esp-des esp-md5-hmac , sa\_conn\_id= 134219728 \*Jun 27  $09:50:03.231:$  IPSEC(create sa): sa created, (sa) sa dest= 209.165.201.2, sa prot= 50, sa spi= 0xE89A0245(3902407237), sa\_trans= esp-des esp-md5-hmac , sa\_conn\_id= 134219729 \*Jun 27 09:50:53.231: ISAKMP:(0:1:SW:1):purging node 1689610294 VPN-Gateway2#**debug crypto ipsec** Crypto IPSEC debugging is on VPN-Gateway2#**debug crypto isakmp** Crypto ISAKMP debugging is on VPN-Gateway2#**show debug** Cryptographic Subsystem:

 Crypto ISAKMP debugging is on Crypto IPSEC debugging is on VPN-Gateway2#

*!--- These debugs appeared after a ping !--- was attempted from PC2 to PC1.* \*Jun 27 09:49:57.799: IPSEC(sa\_request): , (key eng. msg.) OUTBOUND local= 172.16.1.2, remote= 209.165.200.2, local\_proxy= 172.16.2.0/255.255.255.0/0/0 (type=4), remote\_proxy= 192.168.1.0/255.255.255.0/0/0 (type=4), protocol= ESP, transform= esp-des esp-md5-hmac (Tunnel), lifedur= 3600s and 4608000kb, spi= 0xE89A0245(3902407237), conn\_id= 0, keysize= 0, flags= 0x400A \*Jun 27 09:49:57.807: ISAKMP: received ke message (1/1) \*Jun 27 09:49:57.807: ISAKMP:(0:0:N/A:0): SA request profile is (NULL) \*Jun 27 09:49:57.807: ISAKMP: Created a peer struct for 209.165.200.2, peer port 500 \*Jun 27 09:49:57.807: ISAKMP: Locking peer struct 0x2BEDC78, IKE refcount 1 for isakmp\_initiator \*Jun 27 09:49:57.807: ISAKMP: local port 500, remote port 500 \*Jun 27 09:49:57.839: ISAKMP: set new node 0 to QM\_IDLE \*Jun 27 09:49:57.839: insert sa successfully sa =  $2$ CB1E80 \*Jun 27 09:49:57.839: ISAKMP:(0:1:SW:1):Can not start Aggressive mode, trying Main mode. \*Jun 27 09:49:57.839: ISAKMP: Looking for a matching key for 209.165.200.2 in default : success \*Jun 27 09:49:57.839: ISAKMP:(0:1:SW:1):found peer pre-shared key matching 209.165.200.2 \*Jun 27 09:49:57.839: ISAKMP:(0:1:SW:1):Input = IKE\_MESG\_FROM\_IPSEC, IKE SA REO MM \*Jun 27 09:49:57.839: ISAKMP:(0:1:SW:1):Old State = IKE READY New State = IKE\_I\_MM1 \*Jun 27 09:49:57.839: ISAKMP:(0:1:SW:1): beginning Main Mode exchange \*Jun 27

09:49:57.839: ISAKMP:(0:1:SW:1): sending packet to 209.165.200.2 my\_port 500 peer\_port 500 (I) MM\_NO\_STATE \*Jun 27 09:49:59.099: ISAKMP (0:134217729): received packet from 209.165.200.2 dport 500 sport 500 Global (I) MM\_NO\_STATE \*Jun 27 09:49:59.099: ISAKMP:(0:1:SW:1):Input = IKE\_MESG\_FROM\_PEER, IKE\_MM\_EXCH \*Jun 27 09:49:59.099: ISAKMP:(0:1:SW:1):Old State = IKE\_I\_MM1 New State = IKE\_I\_MM2 \*Jun 27 09:49:59.139: ISAKMP:(0:1:SW:1): processing SA payload. message ID = 0 \*Jun 27 09:49:59.139: ISAKMP: Looking for a matching key for 209.165.200.2 in default : success \*Jun 27 09:49:59.139: ISAKMP:(0:1:SW:1):found peer pre-shared key matching 209.165.200.2 \*Jun 27 09:49:59.139: ISAKMP:(0:1:SW:1): local preshared key found \*Jun 27 09:49:59.139: ISAKMP : Scanning profiles for xauth ... \*Jun 27 09:49:59.139: ISAKMP:(0:1:SW:1):Checking ISAKMP transform 1 against priority 10 policy \*Jun 27 09:49:59.139: ISAKMP: encryption DES-CBC \*Jun 27 09:49:59.139: ISAKMP: hash SHA \*Jun 27 09:49:59.139: ISAKMP: default group 1 \*Jun 27 09:49:59.139: ISAKMP: auth pre-share \*Jun 27 09:49:59.139: ISAKMP: life type in seconds \*Jun 27 09:49:59.139: ISAKMP: life duration (VPI) of 0x0 0x1 0x51 0x80 \*Jun 27 09:49:59.139: ISAKMP:(0:1:SW:1):atts are acceptable. Next payload is 0 \*Jun 27 09:49:59.139: ISAKMP:(0:1:SW:1):Input = IKE\_MESG\_INTERNAL, IKE\_PROCESS\_MAIN\_MODE \*Jun 27 09:49:59.139: ISAKMP:(0:1:SW:1):Old State = IKE\_I\_MM2 New State = IKE\_I\_MM2 \*Jun 27 09:49:59.259: ISAKMP:(0:1:SW:1): sending packet to 209.165.200.2 my\_port 500 peer\_port 500 (I) MM\_SA\_SETUP \*Jun 27 09:49:59.259: ISAKMP:(0:1:SW:1):Input = IKE\_MESG\_INTERNAL, IKE\_PROCESS\_COMPLETE \*Jun 27 09:49:59.259: ISAKMP:(0:1:SW:1):Old State = IKE\_I\_MM2 New State = IKE\_I\_MM3 \*Jun 27 09:49:59.919: ISAKMP (0:134217729): received packet from 209.165.200.2 dport 500 sport 500 Global (I) MM\_SA\_SETUP \*Jun 27 09:49:59.919: ISAKMP:(0:1:SW:1):Input = IKE\_MESG\_FROM\_PEER, IKE\_MM\_EXCH \*Jun 27 09:49:59.919: ISAKMP:(0:1:SW:1):Old State = IKE\_I\_MM3 New State = IKE\_I\_MM4 \*Jun 27 09:49:59.947: ISAKMP:(0:1:SW:1): processing KE payload. message ID = 0 \*Jun 27 09:49:59.947: ISAKMP:(0:1:SW:1): processing NONCE payload. message ID = 0 \*Jun 27 09:49:59.947: ISAKMP: Looking for a matching key for 209.165.200.2 in default : success \*Jun 27 09:49:59.947: ISAKMP:(0:1:SW:1):found peer pre-shared key matching 209.165.200.2 \*Jun 27 09:49:59.947: ISAKMP:(0:1:SW:1):SKEYID state generated \*Jun 27 09:49:59.947: ISAKMP:(0:1:SW:1): processing vendor id payload \*Jun 27 09:49:59.947: ISAKMP:(0:1:SW:1): vendor ID is Unity \*Jun 27 09:49:59.947: ISAKMP:(0:1:SW:1): processing vendor id payload \*Jun 27 09:49:59.947: ISAKMP:(0:1:SW:1): vendor ID is DPD \*Jun 27 09:49:59.947: ISAKMP:(0:1:SW:1): processing vendor id payload \*Jun 27 09:49:59.947: ISAKMP:(0:1:SW:1): speaking to another IOS box! \*Jun 27 09:49:59.947: ISAKMP:(0:1:SW:1):Input = IKE\_MESG\_INTERNAL, IKE\_PROCESS\_MAIN\_MODE \*Jun 27 09:49:59.947: ISAKMP:(0:1:SW:1):Old State = IKE\_I\_MM4 New State = IKE\_I\_MM4 \*Jun 27 09:50:00.059: ISAKMP:(0:1:SW:1):Send initial contact \*Jun 27 09:50:00.059: ISAKMP:(0:1:SW:1):SA is doing pre-shared key authentication using id type ID\_IPV4\_ADDR \*Jun 27 09:50:00.059: ISAKMP (0:134217729): ID payload next-payload : 8 type : 1 address : 172.16.1.2 protocol : 17 port : 500 length : 12 \*Jun 27 09:50:00.059: ISAKMP:(0:1:SW:1):Total payload length: 12 \*Jun 27 09:50:00.059: ISAKMP:(0:1:SW:1): sending packet to 209.165.200.2 my\_port 500 peer\_port 500 (I) MM\_KEY\_EXCH \*Jun 27 09:50:00.059: ISAKMP:(0:1:SW:1):Input = IKE\_MESG\_INTERNAL, IKE\_PROCESS\_COMPLETE \*Jun 27 09:50:00.059: ISAKMP:(0:1:SW:1):Old State = IKE\_I\_MM4 New State = IKE\_I\_MM5 \*Jun 27 09:50:00.827: ISAKMP (0:134217729): received packet from 209.165.200.2 dport 500 sport 500 Global (I) MM\_KEY\_EXCH \*Jun 27 09:50:00.827: ISAKMP:(0:1:SW:1):Input = IKE\_MESG\_FROM\_PEER, IKE\_MM\_EXCH \*Jun 27 09:50:00.827: ISAKMP:(0:1:SW:1):Old State = IKE\_I\_MM5 New State = IKE\_I\_MM6 \*Jun 27 09:50:00.859: ISAKMP:(0:1:SW:1): processing ID payload. message ID = 0 \*Jun 27 09:50:00.859: ISAKMP (0:134217729): ID payload next-payload : 8 type : 1 address : 209.165.200.2 protocol : 17 port : 500 length : 12 \*Jun 27 09:50:00.859: ISAKMP:(0:1:SW:1): processing HASH payload. message ID = 0 \*Jun 27 09:50:00.859: ISAKMP:(0:1:SW:1):SA authentication status: authenticated \*Jun 27 09:50:00.859: ISAKMP:(0:1:SW:1):SA has been authenticated with 209.165.200.2 \*Jun 27 09:50:00.859: ISAKMP:(0:1:SW:1):: peer matches \*none\* of the profiles \*Jun 27 09:50:00.859: ISAKMP: Trying to insert a peer 172.16.1.2/209.165.200.2/500/, and inserted successfully. \*Jun 27 09:50:00.859: ISAKMP:(0:1:SW:1):Input = IKE\_MESG\_INTERNAL, IKE\_PROCESS\_MAIN\_MODE \*Jun 27 09:50:00.859: ISAKMP:(0:1:SW:1):Old State = IKE\_I\_MM6 New State = IKE\_I\_MM6 \*Jun 27 09:50:00.919: ISAKMP:(0:1:SW:1):Input = IKE\_MESG\_INTERNAL, IKE\_PROCESS\_COMPLETE \*Jun 27 09:50:00.919: ISAKMP:(0:1:SW:1):Old State = IKE\_I\_MM6 New State = IKE\_P1\_COMPLETE \*Jun 27 09:50:00.959: ISAKMP:(0:1:SW:1):beginning Quick Mode exchange, M-ID of 1689610294 \*Jun 27 09:50:01.007: ISAKMP:(0:1:SW:1): sending packet to 209.165.200.2 my\_port 500 peer\_port 500 (I) QM\_IDLE \*Jun 27 09:50:01.007: ISAKMP:(0:1:SW:1):Node 1689610294, Input = IKE\_MESG\_INTERNAL, IKE\_INIT\_QM \*Jun 27  $09:50:01.007:$  ISAKMP:(0:1:SW:1):Old State = IKE OM READY New State = IKE OM I OM1 \*Jun 27 09:50:01.007: ISAKMP:(0:1:SW:1):Input = IKE\_MESG\_INTERNAL, IKE\_PHASE1\_COMPLETE \*Jun 27 09:50:01.007: ISAKMP:(0:1:SW:1):Old State = IKE\_P1\_COMPLETE New State = IKE\_P1\_COMPLETE \*Jun 27 09:50:01.839: ISAKMP (0:134217729): received packet from 209.165.200.2 dport 500 sport 500 Global (I) QM\_IDLE \*Jun 27 09:50:01.839: ISAKMP:(0:1:SW:1): processing HASH payload. message ID = 1689610294 \*Jun 27 09:50:01.839: ISAKMP:(0:1:SW:1): processing SA payload. message ID =

1689610294 \*Jun 27 09:50:01.839: ISAKMP:(0:1:SW:1):Checking IPSec proposal 1 \*Jun 27 09:50:01.839: ISAKMP: transform 1, ESP\_DES \*Jun 27 09:50:01.839: ISAKMP: attributes in transform: \*Jun 27 09:50:01.839: ISAKMP: encaps is 1 (Tunnel) \*Jun 27 09:50:01.839: ISAKMP: SA life type in seconds \*Jun 27 09:50:01.839: ISAKMP: SA life duration (basic) of 3600 \*Jun 27 09:50:01.839: ISAKMP: SA life type in kilobytes \*Jun 27 09:50:01.839: ISAKMP: SA life duration (VPI) of 0x0 0x46 0x50 0x0 \*Jun 27 09:50:01.839: ISAKMP: authenticator is HMAC-MD5 \*Jun 27 09:50:01.839: ISAKMP:(0:1:SW:1):atts are acceptable. \*Jun 27 09:50:01.839: IPSEC(validate\_proposal\_request): proposal part #1, (key eng. msg.) INBOUND local= 172.16.1.2, remote= 209.165.200.2, local\_proxy= 172.16.2.0/255.255.255.0/0/0 (type=4), remote\_proxy= 192.168.1.0/255.255.255.0/0/0 (type=4), protocol= ESP, transform= esp-des esp-md5-hmac (Tunnel), lifedur= 0s and 0kb, spi= 0x0(0), conn\_id= 0, keysize= 0, flags= 0x2 \*Jun 27 09:50:01.839: IPSEC(kei\_proxy): head = mymap, map->ivrf = , kei->ivrf = \*Jun 27 09:50:01.839: ISAKMP:(0:1:SW:1): processing NONCE payload. message ID = 1689610294 \*Jun 27 09:50:01.839: ISAKMP:(0:1:SW:1): processing ID payload. message ID = 1689610294 \*Jun 27 09:50:01.839: ISAKMP:(0:1:SW:1): processing ID payload. message ID = 1689610294 \*Jun 27 09:50:01.839: IPSec: Flow\_switching Allocated flow for flow\_id 134217731 \*Jun 27 09:50:01.839: IPSec: Flow\_switching Allocated flow for flow\_id 134217732 \*Jun 27 09:50:01.899: %CRYPTO-5-SESSION\_STATUS: Crypto tunnel is UP . Peer 209.165.200.2:500 Id: 209.165.200.2 \*Jun 27 09:50:01.899: ISAKMP: Locking peer struct 0x2BEDC78, IPSEC refcount 1 for for stuff\_ke \*Jun 27 09:50:01.899: ISAKMP:(0:1:SW:1): Creating IPSec SAs \*Jun 27 09:50:01.899: inbound SA from 209.165.200.2 to 172.16.1.2 (f/i) 0/ 0 (proxy 192.168.1.0 to 172.16.2.0) \*Jun 27 09:50:01.899: has spi 0xE89A0245 and conn\_id 2000 and flags 2 \*Jun 27 09:50:01.899: lifetime of 3600 seconds \*Jun 27 09:50:01.899: lifetime of 4608000 kilobytes \*Jun 27 09:50:01.899: has client flags 0x0 \*Jun 27 09:50:01.899: outbound SA from 172.16.1.2 to 209.165.200.2 (f/i) 0/0 (proxy 172.16.2.0 to 192.168.1.0) \*Jun 27 09:50:01.899: has spi -1242011716 and conn\_id 2001 and flags A \*Jun 27 09:50:01.899: lifetime of 3600 seconds \*Jun 27 09:50:01.899: lifetime of 4608000 kilobytes \*Jun 27 09:50:01.899: has client flags 0x0 \*Jun 27 09:50:01.899: ISAKMP:(0:1:SW:1): sending packet to 209.165.200.2 my\_port 500 peer\_port 500 (I) QM\_IDLE \*Jun 27 09:50:01.899: ISAKMP:(0:1:SW:1):deleting node 1689610294 error FALSE reason "" \*Jun 27 09:50:01.899: ISAKMP:(0:1:SW:1):Node 1689610294, Input = IKE\_MESG\_FROM\_PEER, IKE\_QM\_EXCH \*Jun 27 09:50:01.899: ISAKMP:(0:1:SW:1):Old State = IKE\_QM\_I\_QM1 New State = IKE\_QM\_PHASE2\_COMPLETE \*Jun 27 09:50:01.907: IPSEC(key\_engine): got a queue event with 2 kei messages \*Jun 27 09:50:01.907: IPSEC(initialize\_sas): , (key eng. msg.) INBOUND local= 172.16.1.2, remote= 209.165.200.2, local\_proxy= 172.16.2.0/255.255.255.0/0/0 (type=4), remote\_proxy= 192.168.1.0/255.255.255.0/0/0 (type=4), protocol= ESP, transform= esp-des esp-md5-hmac (Tunnel), lifedur= 3600s and 4608000kb, spi= 0xE89A0245(3902407237), conn\_id= 134219728, keysize= 0, flags= 0x2 \*Jun 27 09:50:01.907: IPSEC(initialize sas): , (key eng. msg.) OUTBOUND local=  $172.16.1.2$ , remote=  $209.165.200.2$ , local\_proxy= 172.16.2.0/255.255.255.0/0/0 (type=4), remote\_proxy= 192.168.1.0/255.255.255.0/0/0 (type=4), protocol= ESP, transform= esp-des esp-md5-hmac (Tunnel), lifedur= 3600s and 4608000kb, spi= 0xB5F867BC(3052955580), conn\_id= 134219729, keysize= 0,flags= 0xA \*Jun 27 09:50:01.907: IPSEC(kei\_proxy): head = mymap, map->ivrf = , kei->ivrf = \*Jun 27 09:50:01.907: IPSEC(crypto\_ipsec\_sa\_find\_ident\_head): reconnecting with the same proxies and 209.165.200.2 \*Jun 27 09:50:01.907: IPSEC(mtree\_add\_ident): src 172.16.2.0, dest 192.168.1.0, dest\_port 0 \*Jun 27 09:50:01.907: IPSEC(create\_sa): sa created, (sa) sa\_dest= 172.16.1.2, sa\_prot= 50, sa\_spi= 0xE89A0245(3902407237), sa\_trans= esp-des esp-md5-hmac , sa\_conn\_id= 134219728 \*Jun 27 09:50:01.907: IPSEC(create\_sa): sa created, (sa) sa\_dest= 209.165.200.2, sa\_prot= 50, sa\_spi= 0xB5F867BC(3052955580), sa\_trans= esp-des esp-md5-hmac , sa\_conn\_id= 134219729 \*Jun 27 09:50:51.927: ISAKMP:(0:1:SW:1):purging node 1689610294 PAT-Router#**debug ip nat detail** IP NAT detailed debugging is on PAT-Router#**show debug** Generic IP:

IP NAT detailed debugging is on

PAT-Router#

*!--- The "i" in this line indicates the packet is traveling from the !--- inside to the outside (from a NAT perspective) interface. The number in !--- the brackets is the identification number in the IP packet. This is !--- useful when correlating information with sniffer traces taken with a !--- network analyzer while troubleshooting problems.* \*Jun 27 09:49:57.727: NAT\*: i: udp (172.16.1.2, 500) -> (209.165.200.2, 500) [94] *!--- The "s" in this line shows the source address of the packet and how it is !--- being translated.* \*Jun 27 09:49:57.727: NAT\*: s=172.16.1.2->209.165.201.2, d=209.165.200.2 [94] \*Jun 27 09:49:58.927: NAT\*: o: udp (209.165.200.2, 500) -> (209.165.201.2, 500) [100] \*Jun 27 09:49:58.927: NAT\*: s=209.165.200.2, d=209.165.201.2->172.16.1.2 [100] \*Jun 27 09:49:59.147: NAT\*: i: udp (172.16.1.2, 500) -> (209.165.200.2, 500) [95] \*Jun 27 09:49:59.147: NAT\*: s=172.16.1.2->209.165.201.2, d=209.165.200.2 [95] \*Jun 27 09:49:59.755: NAT\*: o: udp (209.165.200.2, 500) -> (209.165.201.2,

500) [101] \*Jun 27 09:49:59.755: NAT\*: s=209.165.200.2, d=209.165.201.2->172.16.1.2 [101] \*Jun 27 09:49:59.947: NAT\*: i: udp (172.16.1.2, 500) -> (209.165.200.2, 500) [96] \*Jun 27 09:49:59.947: NAT\*: s=172.16.1.2->209.165.201.2, d=209.165.200.2 [96] \*Jun 27 09:50:00.667: NAT\*: o: udp (209.165.200.2, 500) -> (209.165.201.2, 500) [102] \*Jun 27 09:50:00.667: NAT\*: s=209.165.200.2, d=209.165.201.2->172.16.1.2 [102] \*Jun 27 09:50:00.895: NAT\*: i: udp (172.16.1.2, 500) -> (209.165.200.2, 500) [97] \*Jun 27 09:50:00.895: NAT\*: s=172.16.1.2- >209.165.201.2, d=209.165.200.2 [97] \*Jun 27 09:50:01.679: NAT\*: o: udp (209.165.200.2, 500) -> (209.165.201.2, 500) [103] \*Jun 27 09:50:01.679: NAT\*: s=209.165.200.2, d=209.165.201.2- >172.16.1.2 [103] \*Jun 27 09:50:01.787: NAT\*: i: udp (172.16.1.2, 500) -> (209.165.200.2, 500) [98] \*Jun 27 09:50:01.787: NAT\*: s=172.16.1.2->209.165.201.2, d=209.165.200.2 [98] \*Jun 27 09:50:23.667: NAT\*: i: esp (172.16.1.2, 26556) -> (209.165.200.2, 0) [99] \*Jun 27 09:50:23.667: NAT\*: s=172.16.1.2->209.165.201.2, d=209.165.200.2 [99] \*Jun 27 09:50:23.715: NAT\*: o: esp  $(209.165.200.2, -392560059)$  ->  $(209.165.201.2, 0)$  [104] \*Jun 27 09:50:23.715: NAT\*: s=209.165.200.2, d=209.165.201.2->172.16.1.2 [104] \*Jun 27 09:50:23.787: NAT\*: i: esp (172.16.1.2, 26556) -> (209.165.200.2, 0) [100] \*Jun 27 09:50:23.787: NAT\*: s=172.16.1.2- >209.165.201.2, d=209.165.200.2 [100] \*Jun 27 09:50:23.847: NAT\*: o: esp (209.165.200.2, 581) -> (209.165.201.2, 0) [105] \*Jun 27 09:50:23.847: NAT\*: s=209.165.200.2, d=209.165.201.2- >172.16.1.2 [105] \*Jun 27 09:50:23.915: NAT\*: i: esp (172.16.1.2, 26556) -> (209.165.200.2, 0) [101] \*Jun 27 09:50:23.915: NAT\*: s=172.16.1.2->209.165.201.2, d=209.165.200.2 [101] \*Jun 27 09:50:23.967: NAT\*: o: esp (209.165.200.2, 581) -> (209.165.201.2, 0) [106] \*Jun 27 09:50:23.967: NAT\*: s=209.165.200.2, d=209.165.201.2->172.16.1.2 [106] \*Jun 27 09:50:24.047: NAT\*: i: esp (172.16.1.2, 26556) -> (209.165.200.2, 0) [102] \*Jun 27 09:50:24.047: NAT\*: s=172.16.1.2->209.165.201.2, d=209.165.200.2 [102] \*Jun 27 09:50:24.095: NAT\*: o: esp (209.165.200.2, 581) -> (209.165.201.2, 0) [107] \*Jun 27 09:50:24.095: NAT\*: s=209.165.200.2, d=209.165.201.2->172.16.1.2 [107] \*Jun 27 09:50:24.207: NAT\*: i: esp (172.16.1.2, 26556) -> (209.165.200.2, 0) [103] \*Jun 27 09:50:24.207: NAT\*: s=172.16.1.2->209.165.201.2, d=209.165.200.2 [103] \*Jun 27 09:50:24.267: NAT\*: o: esp (209.165.200.2, 581) -> (209.165.201.2, 0) [108] \*Jun 27 09:50:24.267: NAT\*: s=209.165.200.2, d=209.165.201.2->172.16.1.2 [108]

## <span id="page-22-0"></span>Zugehörige Informationen

- [IPSec-Support-Seite](//www.cisco.com/en/US/tech/tk583/tk372/tsd_technology_support_protocol_home.html?referring_site=bodynav)
- [Technischer Support Cisco Systems](//www.cisco.com/cisco/web/support/index.html?referring_site=bodynav)